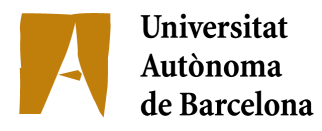

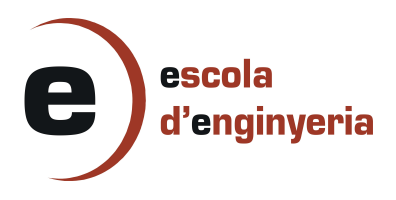

### **(5656-1: APLICACIÓ PER A LA GESTIÓ D'ESTADÍSTIQUES ESPORTIVES PER A TABLET)**

Memòria del Projecte Fi de Carrera d'Enginyeria en Informàtica realitzat per Alexandre Oriol Mena i dirigit per Tomás Manuel Margalef Burrull Bellaterra, 18 de Juny de 2014

Agraïments:

A tota la meva família,

A tots els professors i companys,

a la meva dona Maria del Mar

i al meu fill Eric.

# Índex:

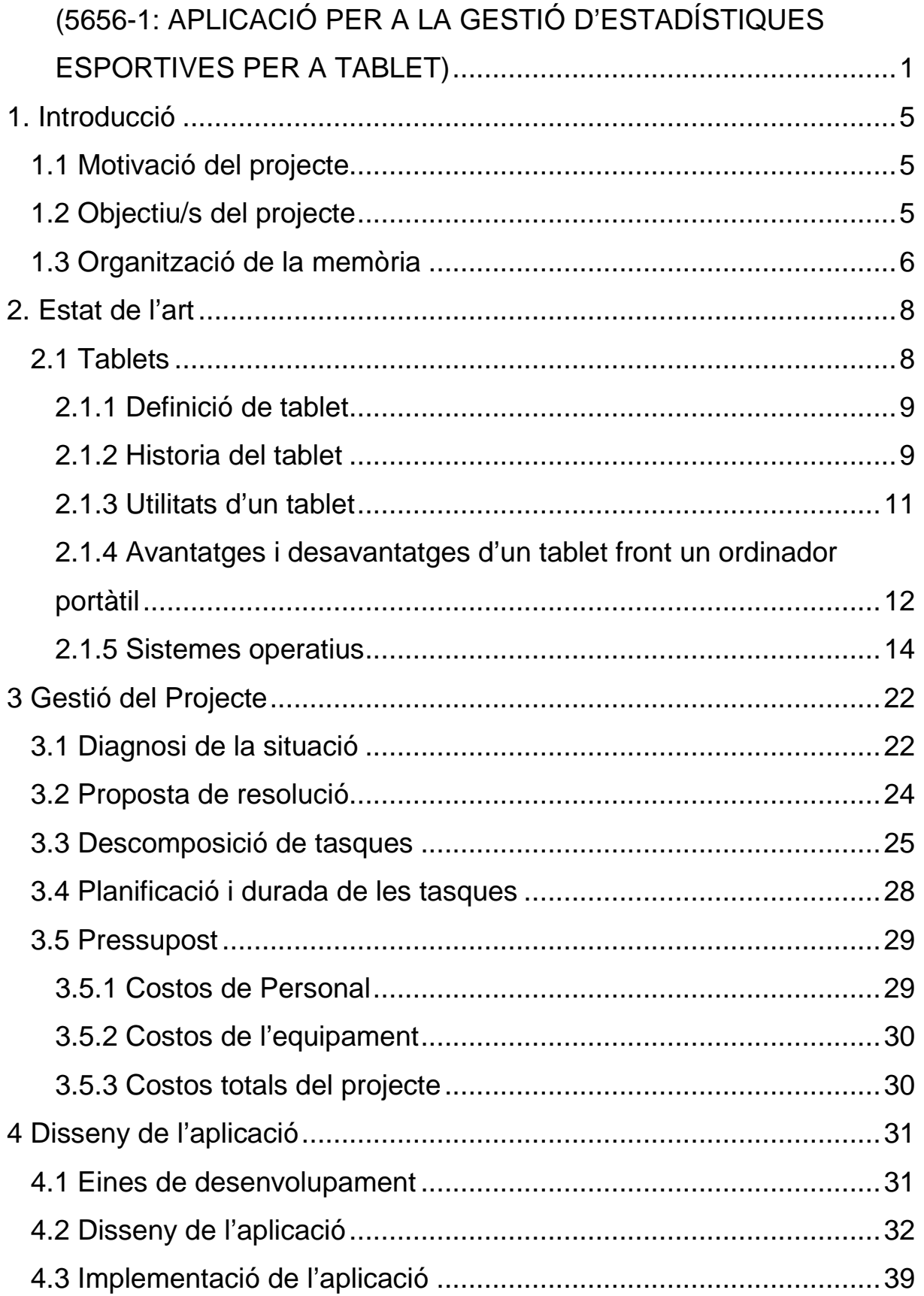

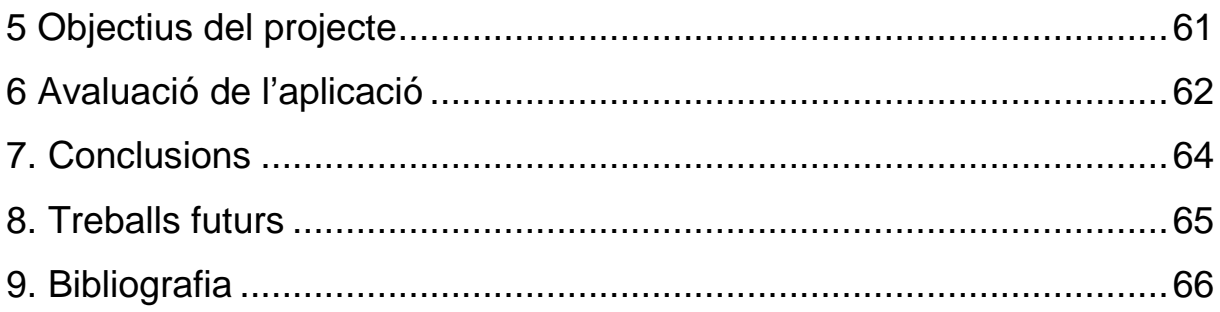

### **1. Introducció**

#### *1.1 Motivació del projecte*

Des de que tenia uns 10 anys aproximadament sempre he estat jugant o vinculat a un equip de basket, i he vist com els meus entrenadors agafaven les estadístiques dels partits com podien en una llibreta. Quan passaven uns quants partits, tota aquesta informació era difícil d'analitzar i no servia de massa. Les eines com fulles de càlcul ajudaven, però no eren del tot adients per fer aquesta tasca. Gràcies a l'aparició dels telèfons intel·ligents i les tabletes, ara tenim una eina perfecta per agafar estadístiques i poder analitzar les dades en temps real. Encara que el projecte està centrat en agafar estadístiques d'handbol, la idea i part del desenvolupament podria servir per altres esports com el basket, el futbol, etc.

Una altra motivació per escollir aquest projecte es que fer software per a telèfons intel·ligents i tabletes et dona l'oportunitat de que el teu programa arribi a un gran nombre de persones, i personalment per mi seria una gran satisfacció saber que el meu programa ajuda a molta gent diàriament.

#### *1.2 Objectiu/s del projecte*

L'objectiu d'aquest projecte consisteix en l'anàlisi i desenvolupament d'una aplicació d'estadístiques esportives (particularment pel cas de l'handbol) que permeti recollir en una tableta totes les incidències dels partits i generar diferents tipus d'estadístiques (per partit, per temporada, ...) tant a nivell d'equip com a nivell de jugador. En una segona part, l'aplicació podria fer un anàlisi de les dades emmagatzemades per donar indicacions de rendiment i proposar alternatives (combinacions de jugadors, posicions de jugadors, etc.).

### *1.3 Organització de la memòria*

### **· Apartat 1:** Introducció

Descripció general del projecte i exposició de l'estructura de la memòria.

**· Apartat 2:** Estat de l'art

Presentació del dispositiu i de les tecnologies que han sigut utilitzades en el projecte. S'analitza l'estat actual, les seves característiques i les seves aplicacions.

### **· Apartat 3:** Gestió del projecte

En aquest apartat es mostra la metodologia empleada per a la realització del projecte. En ell s'exposen les tasques en el que s'ha dividit el projecte, la durada de cadascuna d'elles i el seu cost

**· Apartat 4:** Disseny de l'aplicació i implementació

S'explica el disseny de l'aplicació i es documenta la implementació final.

**· Apartat 5:** Objectius del projecte

Resum de la finalitat del projecte i de si s'han assolit els objectius inicials.

**· Apartat 6:** Avaluació de l'aplicació

Presentació de les principals proves que es realitzen per l'avaluació de l'aplicació així com la recollida d'estadístiques i anàlisis dels resultats.

### **· Apartat 7:** conclusions

Redacció de les conclusions finals com a conseqüència del treball realitzat en el projecte.

### **· Apartat 8:** Treballs futurs

Resum de les possibles ampliacions de l'aplicació que es poden portar a terme com a una continuació del projecte o com a un nou projecte.

#### **· Apartat 9:** Bibliografia

Es mostren els llibres o pàgines webs que han sigut consultats per a la realització del projecte de fi de carrera.

### **2. Estat de l'art**

En aquest apartat es redacta l'anàlisi inicial realitzat sobre l'estat en què es troben en l'actualitat les tecnologies utilitzades en aquest projecte. Aquest estudi ha estat desenvolupat prèviament al disseny de l'aplicació i ha servit de guia introductòria i referència per a les següents fases del projecte. La metodologia emprada ha consistit en una primera etapa d'investigació purament teòrica en la qual s'han identificat termes, agrupat conceptes i relacionat temes. Mitjançant aquest estudi, s'han reforçat les nocions prèviament adquirides sobre alguns conceptes i s'han après altres completament desconeguts al principi.

Posteriorment, l'estudi s'ha centrat en una perspectiva més pràctica. S'ha sondejat el mercat per enumerar els dispositius existents en l'actualitat.

A més, s'han buscat, estudiat i avaluat les aplicacions en què s'implementen aquestes tecnologies. La documentació d'aquesta secció ha estat dividida en base als diferents conceptes sobre els quals s'ha realitzat l'estudi pel fet que el seu ús és un requisit indispensable en aquest projecte.

#### *2.1 Tablets*

Com es va comentar a l'apartat introductori d'aquest document, s'ha de crear una aplicació per a tablets, així que s'ha d'analitzar l'estat actual d'aquests dispositius per tal de fer una aplicació que sigui adient pel màxim nombre de dispositius.

#### **2.1.1 DEFINICIÓ DE TABLET**

Una tablet és un ordinador portàtil més gran que un telèfon intel·ligent o una PDA, integrada en una pantalla tàctil (senzilla o multitàctil) amb la qual s'interactua primàriament amb els dits o un estilet, sense necessitat de teclat físic ni ratolí. Aquests últims es veuen reemplaçats per un teclat virtual.

El terme pot aplicar-se a una varietat de formats que difereixen en la mida o la posició de la pantalla respecte a un teclat:

**Pissarra**: es el format estàndard, habitualment de 7 a 12 polzades, i no té teclat integrat encara que pot connectar-se a un sense fils (per exemple, Bluetooth) o mitjançant un cable.

**Minitabletas**: són similars a les de tipus pissarra, però de menor grandària, sovint de 7 a 8 polzades.

**Portàtil convertible**: aquest disposa d'un teclat físic que gira sobre una frontissa o llisca sota de la pantalla, es pot manejar com un portàtil clàssic o bé com una tauleta.

**Híbrids**: disposen d'un teclat físic, però poden separar-se'n per comportar-se com una pissarra.

**Booklets**: inclouen dues pantalles, almenys una d'elles tàctil, mostranthi un teclat virtual.

#### **2.1.2 HISTORIA DEL TABLET**

Els primers exemples del concepte tablet es van mostrar en la pel·lícula 2001, Odissea de l'Espai (1969), i probablement basat en aquesta tablet,

Alan Kay desenvolupa el concepte Dynabook el 1972, però els monitors prims i pantalles tàctils no existien en seva època.

Al 1987 Apple Computer presenta un vídeo conceptual sobre el Knowledge Navigator una tablet futurista que responia davant comandaments de veu.

El 2001, Nokia va desenvolupar un prototip de tablet, el Nokia 510 webtablet, de gairebé dos quilos de pes i una pantalla tàctil de deu polzades; el mateix Steve Jobs va estar interessat a conèixer aquest dispositiu.

No obstant això els primers dispositius en el mercat comercial, només van aparèixer a principis del segle XXI. Microsoft va llançar el Microsoft Tablet PC que llicenciava a diversos fabricants dels tablets, encara que va tenir relativament poc èxit, va aconseguir crear un nínxol de mercat en hospitals i negocis mòbils (per exemple, Punts de venda).

Finalment al 2010 Apple Inc. presenta l'iPad, basat en el seu exitòs iPhone, i va aconseguir l'èxit comercial.

Actualment pràcticament tots els fabricants d'equips electrònics han fet incursions en la producció de tablets (Apple, Google, Samsung, Sony, Toshiba, Acer, Hewlett Packard i Microsoft, per esmentar alguns), la qual cosa ha generat que el mercat es vegi inundat d'una immensa quantitat de tablets amb diferents mides, aplicacions, preus i sistemes operatius. Això ha donat lloc al que molts mitjans de comunicació i analistes de tecnologia han qualificat com la Guerra de les tablets.

#### **2.1.3 UTILITATS D'UN TABLET**

· Lectura de llibres electrònics.

· Lectura sense connexió de pàgines web (p. ex., Amb el navegador Opera).

· Lectura de còmics.

· Consulta i edició de documents de suites ofimàtiques.

· Navegació web (mitjançant Wi-Fi, USB o 3G intern).

· Trucades telefòniques, si la tablet es 3G, substituint així al telèfon mòbil; se sol utilitzar un mans lliure bluetooth.

· GPS.

· Reproducció de música.

· Visualització de vídeos i pel·lícules, carregades des de la memòria interna, memòria o disc dur USB o Wi-Drive i amb sortida mini-HDMI.

· Càmera fotogràfica i de vídeo HD.

· Videoconferència.

La tableta funciona com un ordinador, sols que és més lleugera en pes i està més orientada al multimèdia, lectura de continguts i a la navegació web que al usos professionals. Perquè pugui llegir-se una memòria o disc dur extern USB, ha de comptar amb USB OTG, també anomenat USB Host.10

Depenent del sistema operatiu que implementin i la seva configuració, en connectar per USB a un ordinador, es poden presentar com a dispositius d'emmagatzematge, mostrant només la possible targeta de memòria connectada, la memòria flash interna, i fins i tot la flaix ROM. Per exemple en Android l'usuari ha d'activar el mode de dispositiu d'emmagatzematge, apareixent mentre com una ranura sense targeta.

Algunes tauletes presenten connectors minijack de 3,5, VGA o HDMI per poder connectar a un televisor o un monitor d'ordinador.

#### **2.1.4 AVANTATGES I DESAVANTATGES D'UN TABLET FRONT UN ORDINADOR PORTÀTIL**

Els avantatges i desavantatges de les tauletes depenen en gran mesura d'opinions subjectives. El que atrau a un usuari pot ser exactament el que decep a un altre. Les següents són les opinions habituals de comparació entre les tabletes i els computadors portàtils:

#### **Avantatges**

· La seva facilitat d'ús en entorns on resulta complicat un teclat i un ratolí, com al llit, dempeus, o el maneig amb una sola mà.

· El seu pes lleuger. Els models de menor potència poden funcionar de manera similar als dispositius de lectura tals com el Kindle d'Amazon.

· L'entorn tàctil fa que en certs contextos com en la manipulació d'imatges, música o jocs, el treball sigui més fàcil que amb l'ús d'un teclat i un ratolí.

· Facilita la realització de dibuixos digitals i edició d'imatges ja que resulta més precís i intuïtiu de pintar o dibuixar que amb el ratolí.

· Facilita i agilitza la possibilitat d'afegir signes matemàtics, diagrames i símbols.

· Permet (amb el programari adequat) la interacció amb diferents teclats sense importar la seva ubicació.

· Per a alguns usuaris resulta més interactiu i agradable utilitzar un llapis, una ploma o el dit per apuntar i prémer sobre la pantalla, en lloc d'utilitzar un ratolí o un touchpad.

· La durada de la bateria és molt més gran que la d'un ordinador portàtil.

#### **Desavantatges**

· Preu superior: A causa de la complexitat de la pantalla (mecanisme de rotació i la tecnologia tàctil), una tableta serà més cara que un portàtil amb especificacions de hardware similars. D'altra banda, un portàtil convertible en tauleta pot costar molt més que un ordinador portàtil convencional.

· Velocitat d'interacció: l'escriptura a mà sobre la pantalla, o escriure en un teclat virtual, pot ser significativament més lent que la velocitat d'escriptura en un teclat convencional, que pot arribar fins a les 50 a 150 paraules per minut. No obstant això, tecnologies com SlideIT, Swype i altres similars fan un esforç per reduir aquesta diferència. Alguns dispositius també suporten teclats externs (per exemple: el IPad pot acceptar teclats USB i Bluetooth.

· Comoditat (ergonomia): una tableta no ofereix espai per al descans del canell (encara que en alguns programaris s'intenta posar remei això

mitjançant una tecnologia coneguda com palm rejection, la qual fa que no hi hagi reacció davant el toc del palmell de la mà sobre la pantalla, i per tant, permet recolzar la mà a l'hora d'utilitzar un stylus). A més, l'usuari haurà de moure el seu braç constantment mentre escriu.

· Menor capacitat de vídeo: la majoria de les tauletes disposen de processadors gràfics incorporats en lloc de targetes de vídeo. Al juliol de 2010, l'única [cita requerida] tauleta amb targeta de vídeo era la HP TouchSmart tm2t, per a la qual pot adquirir la ATI Mobility Radeon HD5450 com una addició opcional.

· Riscos a la pantalla: les pantalles de les tauletes es manipulen més que les dels portàtils convencionals, però, moltes estan fabricades de manera similar. A més, ja que les pantalles també serveixen com a dispositius d'interacció, corren un major risc de danys a causa dels cops i al mal ús.

· Risc en la frontissa: la frontissa d'un portàtil convertible en tauleta usualment necessita girar sobre dos eixos, a diferència de la pantalla d'un portàtil normal, la qual cosa augmenta les possibilitats de fallades mecàniques o elèctriques (cables de transmissió i de vídeo, antenes WiFi integrades, etc).

#### **2.1.5 SISTEMES OPERATIUS**

Les Tabletes, al igual que els computadors tradicionals, poden funcionar amb diferents sistemes operatius. Aquests es divideixen en dues classes:

- Sistemes Operatius basats en l'escriptori d'un ordinador tradicional

- Sistemes Operatius post-PC (similars als SO dels telèfons mòbils intel·ligents).

Per a la primera classe els SO més populars són el Windows de Microsoft i una varietat de sistemes de Linux. HP està desenvolupant tabletes orientades a les necessitats empresarials basades en Windows i tabletes orientades al consumidor personal basades en webOS.

Per a la segona classe, els SO més populars inclouen el iOS d'Apple i l'Android de Google. Molts fabricants també estan provant productes amb Windows 8, amb el Chrome OS de Google i amb altres diversos.

### **Sistemes Operatius més populars:**

- · Android (Google)
- · IOS (Apple inc.)
- · Ubuntu Touch (Linux)
- · webOS (Linux)
- · Chrome OS (Google)
- · Windows 8 (Microsoft)

D'aquest aprofundiré en els més populars (Android i IOS) i seleccionaré un per a la realització del projecte.

### **IOS**

### Introducció:

iOS és un sistema operatiu implementat per a dispositius mòbils amb tecnologia tàctil, va ser desenvolupat per Apple perquè funcionés amb l'iPhone EDGE, en aquest llavors va ser anomenat iPhone OS, i més tard implementat en l'iPod Touch al setembre del mateix any i l'iPad en 2010, té alguna relació amb Mac OS X, implementant característiques que són úniques per a un dispositiu tàctil i de fàcil accés a aplicacions, es troba a la carpeta "/ root" del dispositiu, impossible de accesar dins del dispositiu, ocupa un espai poc menys de 500 megabytes (Fins iOS 4).

#### Història:

Apple tenia una certa incertesa per anar al mercat de la telefonia mòbil, el que Apple volia, era un telèfon amb un bon disseny, característiques úniques, atractiu i que funcionés sota un sistema mai abans vist, és per això, que el 2005 va ser la primera vegada que Apple va parlar de la possibilitat que hi hagués un telèfon en la seva companyia, en una conferència o presentació, en el Motorola ROKR.

Motorola a aquest llavors va presentar el Motorola ROKR, basat en el que actualment funciona l'iPhone, ROKR tenia moltes desavantatges com el fet de tenir un límit de 1,000 cançons, un sistema operatiu bastant difícil d'entendre, i no es podien comprar cançons a iTunes, el problema és que volien un negoci basat a iTunes. Va ser d'aquí on Apple va visualitzar el seu projecte al que aviat es diria iPhone i el seu sistema operatiu iOS, que en aquest llavors era anomenat iPhone SDK.

Apple estava planejant llançar al mercat un telèfon amb una pantalla totalment tàctil sense algun teclat físic, totalment a la pantalla, bastant minimalista, que funcionés sota la idea d'un Sistema Operatiu de un ordinador a un telèfon, produint l'iPhone, un Smartphone: Telèfon , Ordinador i Multimèdia, d'aquí va sortir iOS.

iPhone US: abans de iOSiPhone EDGE Funcionant amb iPhone US 1.0 iPhone US, va aparèixer per primera vegada al gener del 2007, amb l'iPhone EDGE, en aquest llavors iOS no tenia tal fama ni un interès per part dels desenvolupadors perquè la versió 1.0 no tenia l'opció d'instal · lar aplicacions de tercers i era bastant senzilla però funcional.

L'interès va anar augmentant quan els rumors van començar a principis de 2008 quan es deia que desenvolupadors de jocs i d'aplicacions com EA, Gameloft, entre d'altres, estaven programant aplicacions que funcionaran a la plataforma de l'iPhone i l'iPod Touch, i va ser així fins al juny del 2008 quan es va presentar l'iPhone 3G, amb la versió 2.0 que incloïa la botiga d'aplicacions o App Store, amb això l'opció d'instal · lar aplicacions a l'iPod Touch o l'iPhone sense cap límit.

Va ser així llavors quan va començar a créixer el mercat de les aplicacions en aparells mòbils i obrint un sector en programació de dispositius mòbil i creixent més els guanys per tant els desenvolupadors com per Apple i per l'usuari tenint un dispositiu variat i que ho té tot. La versió iPhone US 3.0 va ser dedicada especialment a millorar la rapidesa del sistema i afegir millores perquè les aplicacions tinguin més contingut i característiques.

Amb la versió de l'ara anomenat iOS 4.0, va sofrir importants canvis com una pantalla d'inici totalment personalitzada, amb l'opció de posar el teu propi fons de pantalla, crear carpetes i multitarea.Dispositivos que funcionen amb iOS

Actualment iOS té més de 500,000 d'Aplicacions desenvolupades per tercers, corrent sota la seva plataforma, les competències no arriben a aquest nombre tan alt, ara Android Honeycomb (La plataforma de l'iPad) tot just arriba a les 100 aplicacions i hi ha altres que no passen de 20,

conclusió, iOS ha fet que tant l'iPhone com l'iPod Touch i l'iPad sigui un èxit per la seva capacitat de fer absolutament tot, des de jugar, prendre fotografia i xatejar fins a pagar impostos.

### **Android**

Introducció:

Android és un sistema operatiu basat en el nucli de Linux dissenyat principalment per a dispositius mòbils amb pantalla tàctil, com telèfons intel · ligents o tauletes, inicialment desenvolupat per Android, Inc Google va recolzar econòmicament i més tard va comprar aquesta empresa en 2005.9 Android va ser presentat el 2007 al costat la fundació de l'Open Handset Alliance: un consorci de companyies de maquinari, programari i telecomunicacions per avançar en els estàndards oberts dels dispositius móviles.10 el primer mòbil amb el sistema operatiu Android va ser l'HTC Dream i es va vendre a l'octubre de 2008.

### Història:

Va ser desenvolupat inicialment per Android Inc, una firma comprada per Google en 2005.14 L'anunci del sistema Android es va realitzar el 5 de novembre de 2007 juntament amb la creació de l'Open Handset Alliance, un consorci de 78 companyies de maquinari, programari i telecomunicacions dedicades al desenvolupament d'estàndards oberts per a dispositius móviles.23 24 Google va alliberar la majoria del codi d'Android sota la llicència Apache, una llicència lliure i de codi obert.

CARACTERÍSTIQUES:

Entre les principals característiques que posseeix Android podem esmentar:

- Connectivitat: Suporta tecnologies de connectivitat Wi-Fi, Bluetooth, GSM / EDGE, UMTS, WiMAX i altres més.

- Missatgeria: Les formes més comunes com SMS i MMS estan disponibles més del servei Push Messaging d'Android.

- Vídeo trucada: Per mitjà de la versió HoneyComb, Android suporta vídeo trucades a través de Google Talk.

- Suport multimèdia: Pot suportar els formats més coneguts com JPEG, MP3, MPEG-4, WAV, a més d'altres com WebM, H.263 i H.264.

- Multi-tàctil: Android compta amb suport base per a equips mòbils amb pantalles multi-tàctils.

- Emmagatzematge: Posseeix una base SQLite, la qual és utilitzada per a emmagatzematge de dades.

#### Arquitectura:

Com a sistema operatiu, Android està organitzat en capes i biblioteques amb diferents funcionalitats, serveis i interaccions amb les altres parts o subsistemes del sistema operatiu.

2.1 - Dalvik Virtual Machine (DVM)

El nucli d'Android es troba basat en el de Linux, amb llibreries escrites en C, i aplicacions corrent sobre un framework de suport per a la

màquina virtual Dalvik (DVM: Dalvik Virtual Machine) amb compilació Just-In-Time (JIT), amb traducció de bytecodes de Java (JIT a partir d'Android 2.2).

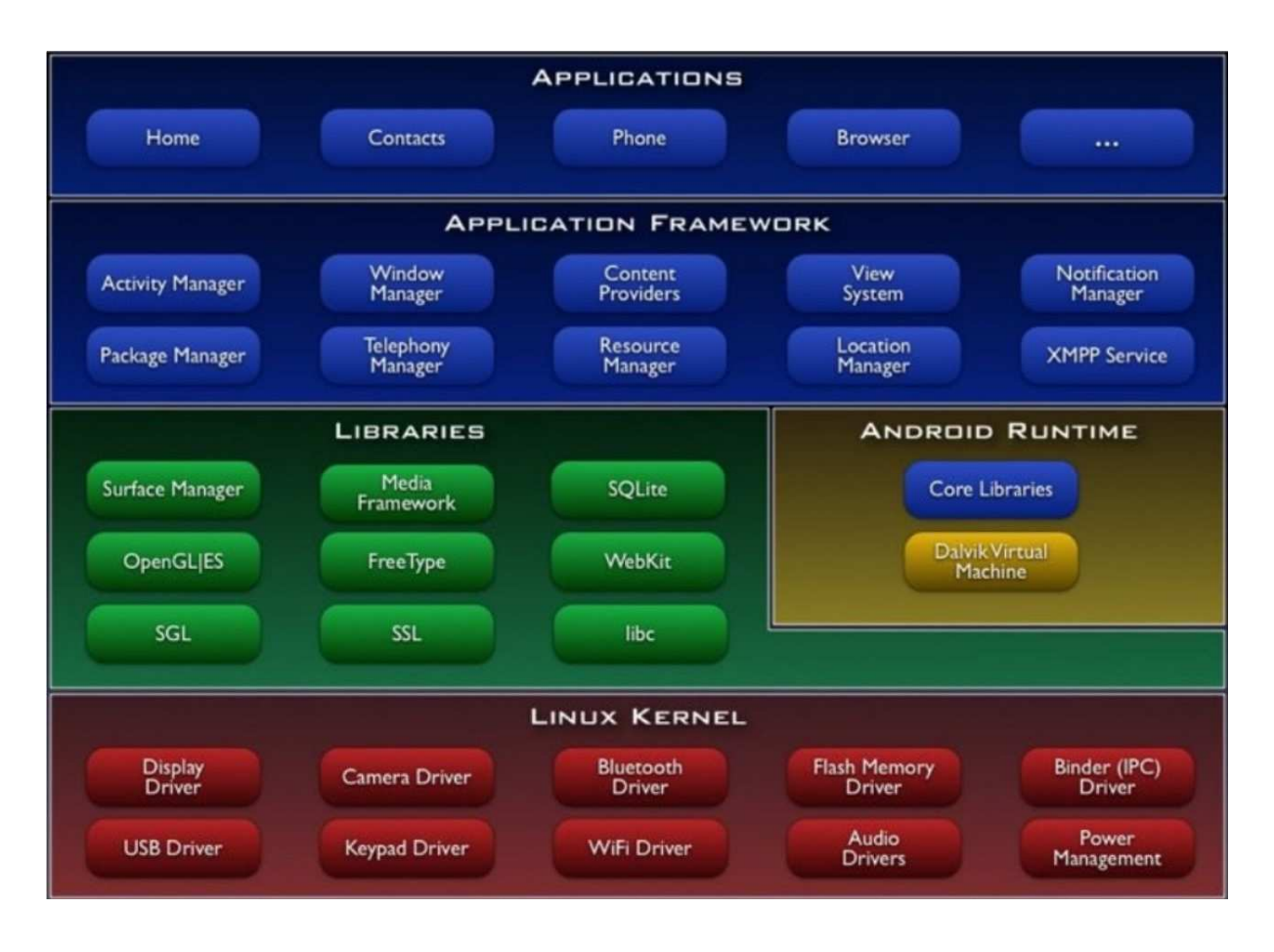

La imatge mostra l'organització en capes d'Android. La capa de més baix nivell o més propera al maquinari és la basada en Linux i directament sobre ella es podria dir que se situa la capa de "traducció" al que és propi d'Android, on es poden identificar dos parts en aquesta capa:

● Biblioteques: algunes de les quals, potser identificables com les clàssiques de Linux, tal com libc i altres més pròpies o adaptades per Android, com ara Media Framework.

● Android Runtime: és potser la part d'aquesta segona capa més específica d'Android i diferenciada del que estaria a aquest nivell en un sistema operatiu Linux, que conté les biblioteques més importants i la DVM.

Ja les capes superiors són totalment específiques d'Android, encara que per descomptat no són essencialment diferents del que es defineix en un sistema operatiu en capes de nivell d'abstracció similars.

### **3 Gestió del Projecte**

En aquest apartat s'analitza el problema a resoldre, la situació inicial, es planteja una solució, i com s'ha planificat aquesta solució.

#### *3.1 Diagnosi de la situació*

La situació que es planteja es crear un software per a una tablet que permeti gestionar un equip d'handbol, els seus jugadors i que permeti agafar les estadístiques de cada partit.

Requeriments del programa:

· Per a poder agafar les dades del partit en temps real, el software ha de ser ràpid i senzill ja que una de les característiques de l'handbol es que es un esport força ràpid i en poc temps poden ocórrer varies accions que s'han d'enregistrar.

· Aquest software necessitarà emmagatzemar un gran nombre de dades, així que serà necessari utilitzar una bases de dades adient.

La primera decisió que s'ha de prendre es la de triar per a quin sistema operatiu dissenyar l'aplicació. Com hem vist en l'apartat anterior, els dos sistemes operatius dominants en el mon de les tablets son IOS d'Apple i Android de Google. Qualsevol dels dos té capacitat per acomplir els requeriments del nostre programa. Llavors, per tal d'escollir un front a l'altre hem de basar-nos en altres detalls.

Els terminals que tenen IOS solen tenir un preu mitjà molt superior als que porten Android, ja que només Apple els fabrica, i son terminals d'alta qualitat. En canvi Android es software lliure, amb el que hi ha una gran quantitat de fabricants que l'utilitzen com a sistema operatiu dels seus terminals. Això fa que el preu mitjà dels terminals Android sigui molt més baix que els de IOS, ja que hi ha molts fabricants que venen tablets de baixa qualitat a preus molt assequibles.

Aquest baix preu dels terminals Android ha fet que la quota de mercat que ocupin sigui molt més gran que la de IOS. Es per aquest motiu que he escollit dissenyar la meva aplicació pel sistema operatiu Android, ja que així estarà disponible per a un nombre de persones més gran.

Segons la consultora Gartner durant l'any passat es van vendre en total uns 195 milions de tablets, dels quals el 61,9% portaven Android i el 36% eren iPads. L'any 2012 els percentatges eren del 52,8% iPads i el 45,8 de tablets Android.

| Operating<br><b>System</b> | 2013 Sales  | 2013 Market<br>Share $(\%)$ | 2012 Sales  | 2012 Market<br>Share $(\%)$ |
|----------------------------|-------------|-----------------------------|-------------|-----------------------------|
| Android                    | 120,961,445 | 61.9                        | 53,341,250  | 45.8                        |
| iOS                        | 70,400,159  | 36.0                        | 61,465,632  | 52.8                        |
| Microsoft                  | 4,031,802   | 2.1                         | 1,162,435   | 1.0                         |
| Other                      | 41,598      | $-0.1$                      | 379,000     | 0.3                         |
| <b>Total</b>               | 195,435,004 | 100.0                       | 116,348,317 | 100.0                       |

Table 1: Worldwide Tablet Sales to End Users by Operating System, 2013 (Units)

Source: Gartner (February 2014)

Existeixen un gran nombre de versions d'Android, algunes d'elles totalment desfasades (versions des de la 1.0 a la 2.2 Froyo), unes altres destinades només a telèfons mòbils (versions des de la 2.3.3 a la 2.3.7 GingerBread), exclusives per a tablets (versió 3.0 a 3.2 Honeycomb) i les més modernes que serveixen tant per telèfons com per a tablets (versions 4.0.3 a 4.4 Kit Kat).

A la pàgina web http://developer.android.com/ a la secció dashboards, podem veure els percentatges de cada versió d'Android sobre el total de dispositius que existeixen.

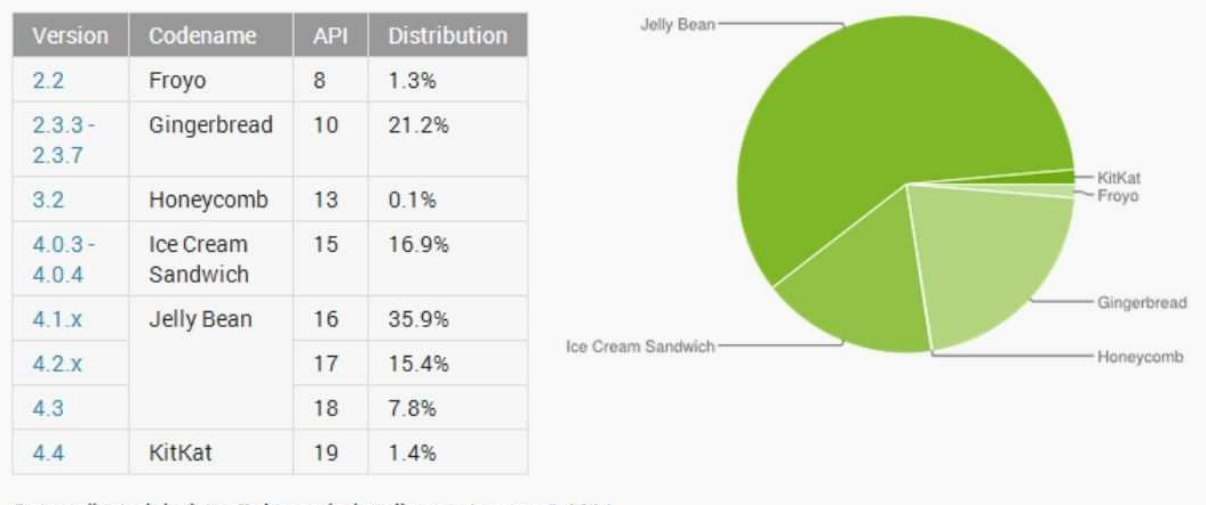

Data collected during a 7-day period ending on January 8, 2014. Any versions with less than 0.1% distribution are not shown.

Descartant les versions que no son per tablets, només podem seleccionar com a versió objectiu de la nostra aplicació les versions a partir de la 3.2, i aquesta també la podem descartar ja que només un 0.1% del dispositius actuals funcionen amb ella. En resum, les versions que haig de tenir en compte a l'hora de programar son de la 4.0.3 en endavant, ja que ocupen un 77.4% de tots els dispositius Android actuals.

Com a versió objectiu he seleccionat la 4.0.4 ja que disposo d'una tablet de 7 polzades i es més còmode treballar amb uns dispositiu físic que no amb emuladors a l'ordinador. També he tingut en compte que funcioni l'aplicació amb la resta de versions superiors.

### *3.2 Proposta de resolució*

Veient els requisits del programa, la meva proposta de solució consta de:

· La creació d'una base de dades per guardar les dades dels equips, dels jugadors i de les estadístiques dels equips.

· Creació de totes les interfícies gràfiques que permetin a l'usuari interactuar amb la base de dades per tal d'introduir les dades dels equips, jugadors i recollir les estadístiques de cada partit.

#### *3.3 Descomposició de tasques*

Tota la realització del projecte s'ha dividit en una sèrie de fases establertes a partir del plantejament del problema a resoldre. Cadascuna d'aquestes tasques està composta per un conjunt d'estudis i activitats a dur a terme. El desenvolupament de les tasques ha constituït l'evolució progressiva del projecte i aquestes s'han realitzat d'acord amb un ordre estipulat amb la intenció d'obtenir una correcta planificació del projecte. A continuació, es detallen les fases en què s'ha repartit la realització del projecte.

### **Tasques:**

#### **Activitat A: Anàlisi del problema**

El primer procediment que s'ha realitzat ha estat el de l'anàlisi del plantejament del problema per tal d'adquirir una idea més detallada de què és el que es vol fer. Basant-se en aquest objectiu, s'han realitzat diverses reunions amb el professor a les que s'han detallat característiques que ha de tenir l'aplicació i requisits de funcionalitat.

### **Activitat B: Documentació i Anàlisi de l'Estat de l'Art**

Aquesta fase consisteix en la investigació sobre l'estat actual de les tecnologies i dispositius que seran utilitzats en la realització del projecte.

### **· Tasca B1: Recerca Teòrica de les Tecnologies**

S'ha realitzat un anàlisi de l'estat actual dels dispositius i les tecnologies necessàries per a l'elaboració del projecte. Aquest procés ha estat resumit en el apartat d'estudi de l'art d'aquest document, respectant l'ordre que s'ha seguit en el procés.

### **· Tasca B2: Estudi de Viabilitat**

De la mà de l'anterior etapa, s'ha realitzat un estudi de la viabilitat del sistema. És a dir, s'ha analitzat tant si el que es planteja en l'enunciat del problema és factible i pot ser implementat amb els recursos que es disposen en la actualitat, com els requisits físics i temporals necessaris. Per realitzar aquest procés s'ha utilitzat la informació obtinguda en la investigació prèvia.

### **· Tasca B3: Android**

S'ha aprofundit en l'estudi de la programació de dispositius Android ja que no tenia coneixements previs i s'han estudiat les diferents eines de desenvolupament que existeixen.

### **Activitat C: Disseny de l'Aplicació**

En aquesta fase s'ha dissenyat l'aplicació final que permetrà recollir les estadístiques dels partits. S'ha elaborat tenint en compte els requisits del plantejament del problema. Alhora, s'han aplicat els coneixements tecnològics i informàtics adquirits al llarg dels estudis universitaris per realitzar un disseny més adequat. S'ha fet èmfasi no només en la resolució del problema sinó també en la qualitat del desenvolupament, la robustesa de l'aplicació i la possibilitat de reutilització de mòduls del sistema.

### **· Tasca C1: Disseny de la base de dades**

S'ha dissenyat la base de dades SQLite pròpia d'Android que emmagatzemarà i manejarà totes les dades de l'aplicació

### **· Tasca C2: Disseny de les Interfície d'Usuari**

S'ha dissenyat l'aspecte de les interfície d'usuari així com els elements que ha de contenir. S'ha analitzat la informació que ha de ser mostrada per pantalla i la interacció a dur a terme amb l'usuari a cadascuna d'elles.

### **Activitat D: Implementació de l'Aplicació**

Posteriorment a la realització final del disseny, s'ha procedit a la implementació de l'aplicació. Aquesta fase consisteix en la creació del programa informàtic final que serà executat a la tablet per a la resolució de la proposta del projecte.

### **· Tasca D1: Creació de la interfície d'usuari de l'Aplicació**

Mitjançant l'eina de desenvolupament d'interfícies d'usuari que incorpora Eclipse, s'han generat els diferents formularis que seran mostrats per pantalla i els diferents elements que componen cada un d'ells. Aquesta tasca ha estat desenvolupada conjuntament amb la implementació del codi font de l'aplicació per obtenir diferents prototips del sistema final que han anat augmentant en complexitat.

### **· Tasca D2: Implementació del Codi Font de l'Aplicació**

La implementació s'ha dut a terme d'una manera progressiva, és a dir, mitjançant l'execució i comprovació dels diferents mòduls dissenyats. Per tant, s'han creat prototips de l'aplicació que han estat avaluats i als que s'anava afegint la complexitat necessària per acabar completant la funcionalitat requerida en el sistema.

### **Activitat E: Avaluació de l'Aplicació**

La fase d'avaluació consisteix a realitzar una sèrie de probes per comprovar el correcte funcionament de l'aplicació programada i obtenir conclusions sobre el resultat final del projecte.

### **Activitat F: Redacció de la Memòria**

L'últim procés en la realització del projecte ha estat la redacció d'aquest document. Aquesta fase ha estat desenvolupada al llarg de totes les etapes anteriors, pel fet que cadascuna d'elles ha estat degudament documentada.

### *3.4 Planificació i durada de les tasques*

En la següent taula es mostra la planificació i durada de les tasques descrites en l'apartat anterior.

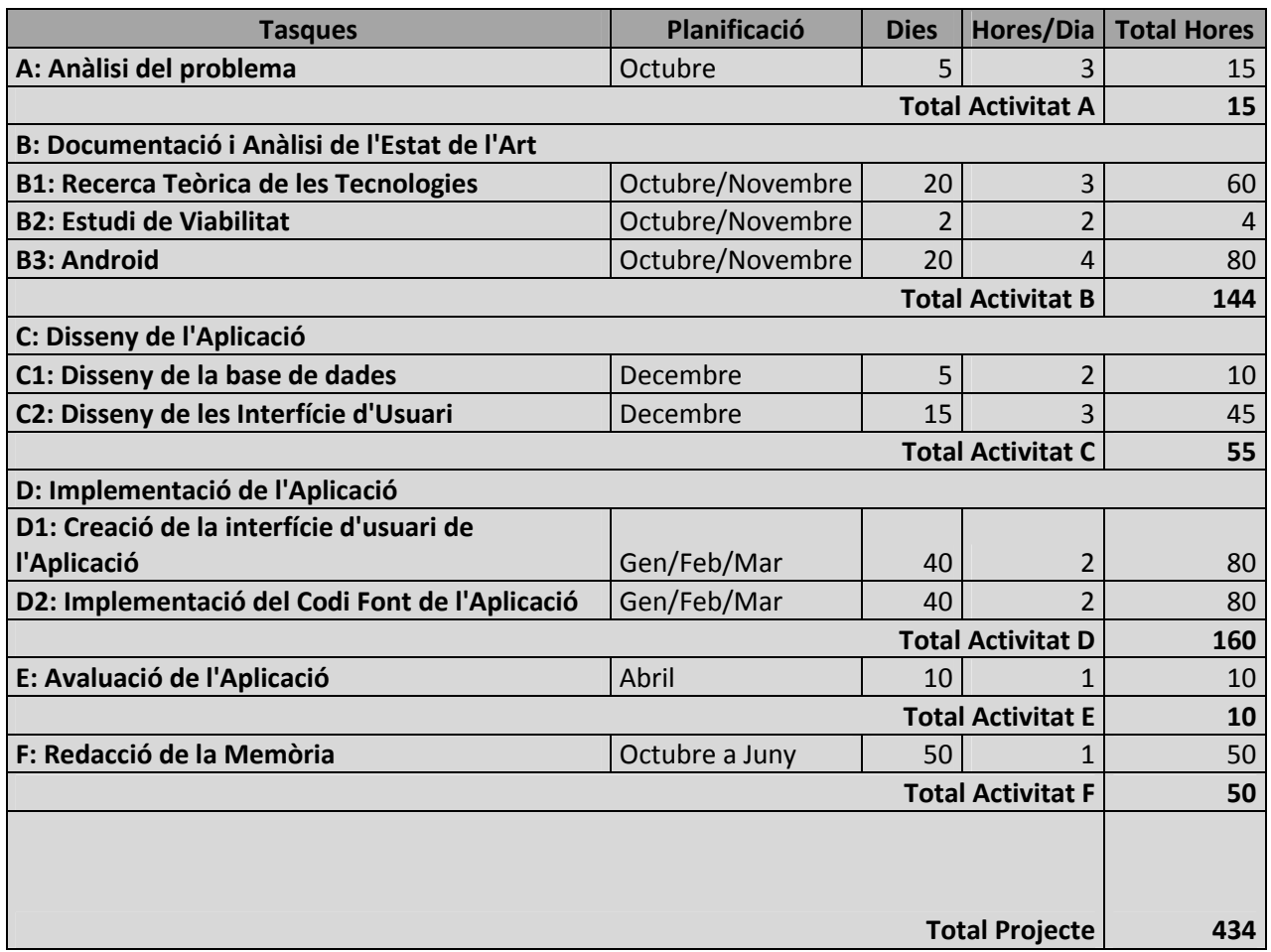

#### *3.5 Pressupost*

En aquesta secció s'expressen els costos totals que ha tingut la realització del projecte, separant els costos de personal dels costos d'equipaments.

#### **3.5.1 COSTOS DE PERSONAL**

A l'apartat anterior he calculat la quantitat d'hores dedicades al projecte. Si comptem que l'hora d'un enginyer informàtic es d'uns 33€, ens surten aquests costos:

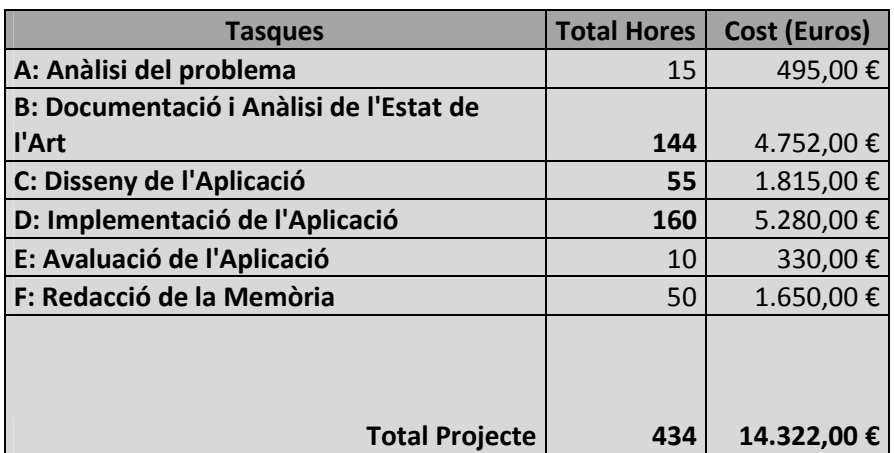

#### **3.5.2 COSTOS DE L'EQUIPAMENT**

El software per la programació en Android es software lliure amb el que no es necessari pagar cap tipus de llicencia. L'únic que s'ha de comprar es l'ordinador necessari per programar.

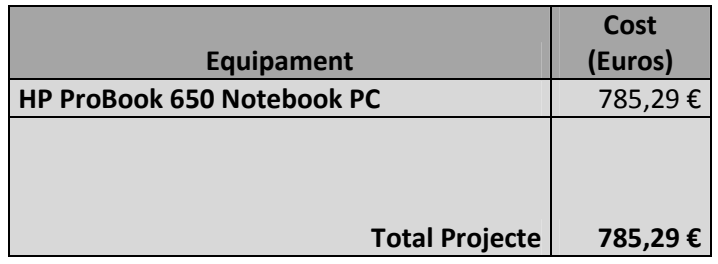

#### **3.5.3 COSTOS TOTALS DEL PROJECTE**

Finalment es calcula el cost total del projecte:

- $\cdot$  Cost de personal 14.322,00  $\in$
- · Cost d'equipaments 785,29 €
- · Subtotal: 15.107,29 €
- $\cdot$  +21% IVA 3.172,53 €
- **· Total: 18.279,82 €**

## **4 Disseny de l'aplicació**

A continuació, es redacta el disseny de l'aplicació, i s'introdueixen els diferents elements que tindrà l'aplicació

Finalment, es descriu la implementació del disseny en el programa final. Es detalla els diferents mètodes escollits per a la seva programació i es mostren imatges amb l'aparença final de l'aplicació.

### *4.1 Eines de desenvolupament*

Per programar en Android son necessàries aquestes eines:

· **Android SDK (Android Software Development Kit):** aquest kit porta tot el necessari per poder programar en Android, entorns de desenvolupaments i depuració, llibreries, emuladors d'Android, documentació, tutorials i codi d'exemple. La versió amb la que he treballat es Android 4.1.2 (API 16).

**· Eclipse:** es un software pel desenvolupament de software en llenguatge java. Existeix el plugin ADT (Android Development Tools), que permet integrar funcions específiques per programar en Android a l'Eclipse. La versió que he utilitzat es la Eclipse 3.6.2 Helios, ja que es una versió molt estable per programar en Android.

### **Equip**

El computador en el que treballo te aquestes característiques:

Processador: Intel Core 2 Duo 6600 2.40Ghz

RAM: 3GB

Sistema Operatiu: Windows 7 Ultimate edition 32 bits

### *4.2 Disseny de l'aplicació*

Analitzant el problema , aquest es pot subdividir en quatre grans tasques:

#### **· Base de dades**

Vaig notar que l'aplicació necessitaria constantment accedir a una base de dades, ja fos per anar guardant les estadístiques d'un partit, com per llegir i mostrar les dades guardades. Es per aquest motiu que vaig decidir començar el disseny del projecte desenvolupant la base de dades que guardaria totes les dades dels equips i dels jugadors.

La base de dades que he utilitzat es SQLite, i es nativa a Android. Inicialment es van crear taules pels equips i jugadors, i en una segona fase per les estadístiques dels partits.

### **· Gestió dels equips i jugadors**

He dissenyat l'aplicació per que sigui capaç de gestionar diferents equips, creant-los i esborrant-los segons l'usuari decideixi. Si s'elimina un equip, l'aplicació esborra tots els jugadors de l'equip i totes les estadístiques dels partits jugats.

L'aplicació permet crear, modificar i eliminar jugadors dintre d'un equip. De cada jugador es guarda la informació més rellevant sobre aquests. DNI, nom i cognoms, data de naixement, dorsal, alçada, pes i la posició on juga. A més l'aplicació també dona l'opció d'afegir una fotografia del jugador.

Des de la gestió de l'equip es poden consultar totes les estadístiques dels partits i crear nous partits per començar a agafar les estadístiques.

#### · **Captura de les estadístiques**

Aquesta ha sigut l'activitat més difícil de dissenyar i de programar. Amb aquesta activitat s'acompleix el principal objectiu del projecte de fi de carrera.

A l'anar a la secció partit de l'aplicació, ens apareix una interfície en la que veiem diferents elements:

· el temps del partit: que podem parar i engegar mitjançant uns botons específics de start i stop.

· botons d'esdeveniments: serveixen per recollir les estadístiques dels diferents esdeveniments com son: llançament, gol, penal, pèrdua de pilota, falta i exclusió.

· el marcador: anirà augmentant segons anem afegint els gols a les estadístiques.

· la taula de jugadors exclosos: mostra el nom del jugador exclòs amb el seu corresponent compte enrere de dos minuts. Aquest compte enrera es posa en marxa i es para al mateix temps que el temps del partit.

· el camp de joc: es una imatge de la meitat del camp d'handbol i té uns quadres a sobre on es poden arrossegar les imatges dels jugadors. Cada jugador que està a un quadre d'aquests representa que està jugant en aquell moment i en la posició que ocupa el quadre. Si s'arrossega un jugador de la llista a sobre d'un que es troba al camp, s'intercanvien i el que estava a la llista ara passa a ser titular. Només els

jugadors que estan al camp jugant en aquell moment apareixen com a seleccionables a l'hora d'agafar les estadístiques.

· la llista de jugadors de l'equip: es una llista horitzontal on es mostra la fotografia de cada jugador de l'equip. Aquesta fotografia identifica al jugador i es poden arrossegar a sobre del camp per posar-los.

· els radio buttons: es troven a sobre del camp. Hi ha varis, i cadascun d'ells representen una formació d'atac o defensa diferent. Cada vegada que canviem de radio button els jugadors es mouen de posició al camp segons la formació seleccionada (6-0, 5-1...).

· el botó d'estadístiques: al pitjar aquest botó s'obre una altra activitat que mostra les estadístiques actuals del partit.

· el botó d'esdeveniments: al pitjar en aquest botó s'obre una altra activitat que ens mostra els esdeveniments que han anat succeint durant tot el partit ordenats cronològicament.

· el botó d'esborrar: al pitjar en aquest botó s'elimina l'ultima estadística i l'últim esdeveniment introduïts. Per si s'ha pitjat per error, apareix un finestra de confirmació d'esborrament.

#### **Esdeveniments**

Tots els esdeveniments poden ser d'atac o de defensa, i segons quin equip faci l'esdeveniment (el nostre o el rival) necessitarà unes dades d'entrada o unes altres per a generar l'estadística adient. Ara passaré a enumerar els esdeveniments, a explicar el que signifiquen, i a dir quines dades necessiten segons si es en atac o en defensa (respecte al nostre equip).

### **Esdeveniment llançament**

Aquest esdeveniment significa que el llançament no ha acabat en gol.

**· Atac:** significa que el llançament l'ha fet el nostre equip. Les dades que ens interessa emmagatzemar son:

- Jugador que ha fet el llançament.
- Tipus de llançament: pot ser interior, exterior, contraatac o penal.
- Tipus d'atac: pot ser jugada individual o amb assistència.
- Posició: indica la posició des d'on s'ha fet el llançament (central, pivot, lateral dret/esquerre, extrem dret/esquerre).
- Error: indica quin ha sigut el motiu perquè el llançament no ha acabat en gol. Pot ser parada del porter, llançament al pal o llançament a fora.

**· Defensa:** significa que l'equip rival ha fet un llançament que no ha acabat en gol. Les dades que ens interessa emmagatzemar son:

- Porter: ens interessa quin jugador estava a la porteria en aquell moment.
- Jugador: aquí podem seleccionar quin jugador de l'altre equip a fet el llançament.
- Tipus de llançament: igual que en la posició d'atac.
- Tipus d'atac: igual que en la posició d'atac.
- Posició: igual que en la posició d'atac.
- Error: igual que en la posició d'atac.

Un cop estan totes les dades informades es pot pitjar el botó "inserir estadística" per afegir l'estadística a la base de dades i tornar a la pantalla de captura d'estadístiques.

### **Esdeveniment gol**

Aquest esdeveniment significa que el llançament ha acabat en gol.

**· Atac:** significa que el gol l'ha fet el nostre equip. Les dades que ens interessa emmagatzemar son les mateixes que en l'esdeveniment anterior amb la diferència de que en aquest no apareix Error i es substitueix per la següent:

- Entrada: ens indica per quina posició de la porteria a entrat la pilota (a dalt dreta/esquerra, a baix dreta/esquerra).

**· Defensa:** significa que l'equip rival ens ha fet un gol. Les dades que ens interessa emmagatzemar son les mateixes que en l'esdeveniment anterior amb la diferència de que en aquest no apareix Error i es substitueix per Entrada amb el mateix significat que quan es atac.

#### **Esdeveniment penal**

Aquest esdeveniment significa que ens han fet un penal o l'hem fet nosaltres.

**· Atac:** significa que l'equip rival ens ha fet un penal. Les dades que ens interessa emmagatzemar son:

- Jugador: rival que ens ha fet el penal.
- Posició: del nostre jugador que ha sofert el penal.

**· Defensa:** significa que em fet penal a un jugador rival. Les dades que ens interessa emmagatzemar son:

- Jugador: jugador del nostre equip que ha fet el penal.
- Posició: del rival que ha sofert el penal.

### **Esdeveniment pèrdua**

Aquest esdeveniment significa que em perdut la pilota o l'ha perdut el rival.

**· Atac:** significa que el nostre equip ha perdut la pilota mentre estava atacant. Les dades que ens interessa emmagatzemar son:

- Jugador: jugador del nostre equip que ha perdut la pilota.
- Error: motiu pel que ha perdut la pilota. Pot ser mala passada, mala recepció o pilota robada pel rival.

**· Defensa:** significa que l'equip rival a perdut la pilota mentre nosaltres estàvem defensant. Les dades que ens interessa emmagatzemar son:

- Jugador: jugador rival que ha perdut la pilota.
- Error: motiu pel que ha perdut la pilota. Pot ser mala passada, mala recepció o pilota robada pel rival.

### **Esdeveniment falta**

Aquest esdeveniment significa que em fet una falta a un jugador rival o que un rival ens ha fet falta a nosaltres.

**· Atac:** significa que el nostre equip ha fet una falta mentre l'equip estava atacant. Les dades que ens interessa emmagatzemar son:

- Jugador: jugador del nostre equip que ha perdut la pilota.
- Falta: motiu pel que l'àrbitre a xiulat falta. Pot ser passos, dobles, fora, peus o falta d'atac.

**· Defensa:** significa que l'equip rival ha fet una falta mentre estava atacant. Les dades que ens interessa emmagatzemar son:

- Jugador: jugador rival que ha perdut la pilota.
- Falta: motiu pel que l'àrbitre a xiulat falta. Pot ser passos, dobles, fora, peus o falta d'atac.

### **Esdeveniment exclusió**

Aquest esdeveniment significa que un rival ha sigut exclòs o que un jugador dels nostres ha sigut exclòs.

**· Atac:** significa que un jugador de l'equip rival ha sigut exclòs mentre atacàvem. Les dades que ens interessa emmagatzemar son:

- Jugador: rival que ha sigut exclòs.
- Posició: del nostre jugador que ha sofert la falta que ha generat la exclusió.

**· Defensa:** significa que un dels nostres jugadors ha fet una falta en defensa i a suposat l'exclusió de dos minuts d'aquest jugador. Les dades que ens interessa emmagatzemar son:

- Jugador: jugador del nostre equip que ha fet la falta que ha suposat l'exclusió.
- Posició: del nostre jugador que ha fet la falta.

# **· Visualització de les estadístiques i dels esdeveniments dels partits**

Des del menú de gestió de l'equip es poden visualitzar les estadístiques dels partits anteriors que ha jugat aquest equip. Ens apareix una llista on podem seleccionar el partit desitjat. Un cop seleccionat apareixen en pantalla una taula que recull totes les estadístiques dels jugadors.

Al menú de gestió de l'equip també hi ha un botó anomenat esdeveniments, que ens permet de la mateixa manera que les estadístiques, veure els esdeveniments que han ocorregur en un determinat partit.

### *4.3 Implementació de l'aplicació*

El sistema operatiu Android funciona mitjançant activitats. Cada activitat normalment consta de dos fitxers, un amb codi java que implementa la funcionalitat de l'activitat i un altre XML que implementa el layout (la interfície gràfica) de l'activitat.

En aquest apartat descriuré com s'ha fet la implementació de cadascuna de les activitats que formen part de l'aplicació.

### **· MainActivity**

Aquesta es la activitat que es llença quan es pitja des del menú d'Android a s'obre de la icona de l'aplicació. Consta d'una animació feta amb imatges d'un jugador d'handbol.

- Codi java: l'únic que fa aquesta activitat es carregar l'animació creada (objecte AnimationDrawable) i executar-la. L'animació es fa amb una seqüència de set imatges visualitzades cada 200 milisegons. Una vegada ha acabat l'animació es crida a l'activitat MainActivity2 i es finalitza l'activitat actual.
- Layout: en aquesta activitat no hi ha cap layout associat.

Captura de l'activitat MainActivity

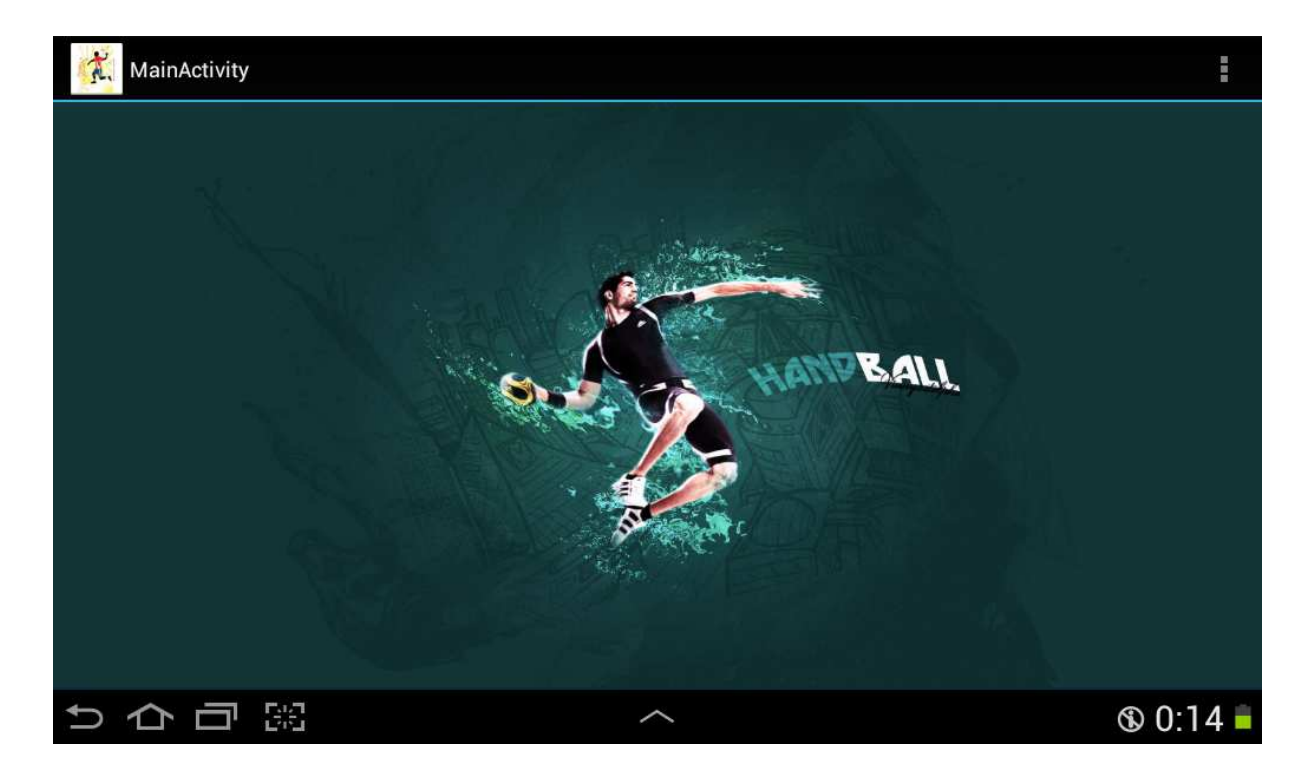

### **· MainActivity2**

En aquesta activitat es veu el menú general de l'aplicació.

- Codi java: en el codi l'únic que hi ha son 3 funcions que creen els diferents intents per anar a la següent activitat. Cadascuna d'elles s'utilitzarà segons quin botó del layout pitgi l'usuari.
- Layout: apareixen 3 botons i un textview. El textview mostra per pantalla la frase: Gestió dels equips. El primer botó conté el text: els meus equips, i ens permet obrir l'activitat Equips. El segon botó diu: gestió d'equips rivals i obre l'activitat Equipos\_rivales. El tercer botó diu: About i obre l'activitat About. Als botons se'ls ha dotat de certa transparència perquè permetin veure la imatge de fons.

Captura de l'activitat MainActivity2

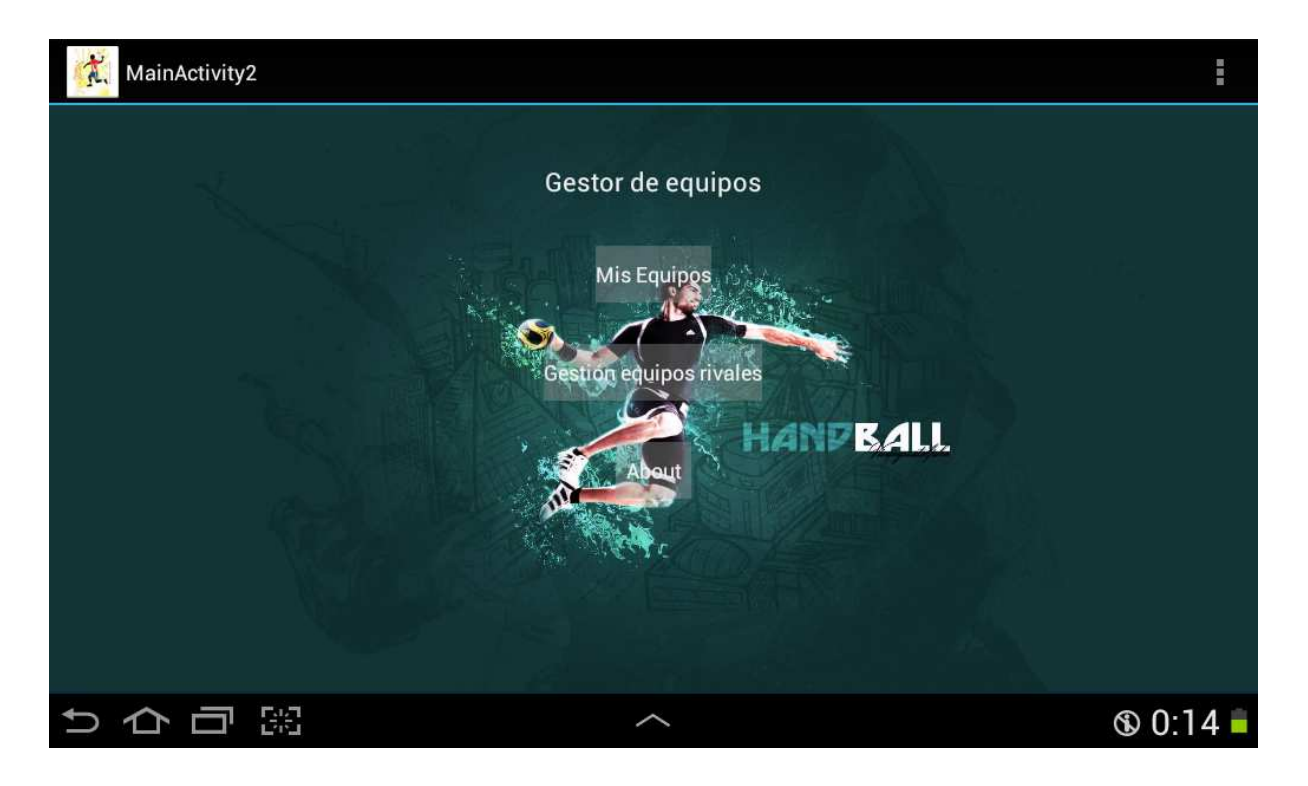

### **· About**

Aquesta activitat mostra una petita descripció de l'aplicació i el nom del dissenyador i programador.

- Codi java: el codi java l'únic que es fa es donar la funcionalitat de cridar a l'activitat MainActivity2 al botó d'anar cap enrere.
- Layout: apareixen quatre textviews un després de l'anterior.

Captura de l'activitat About

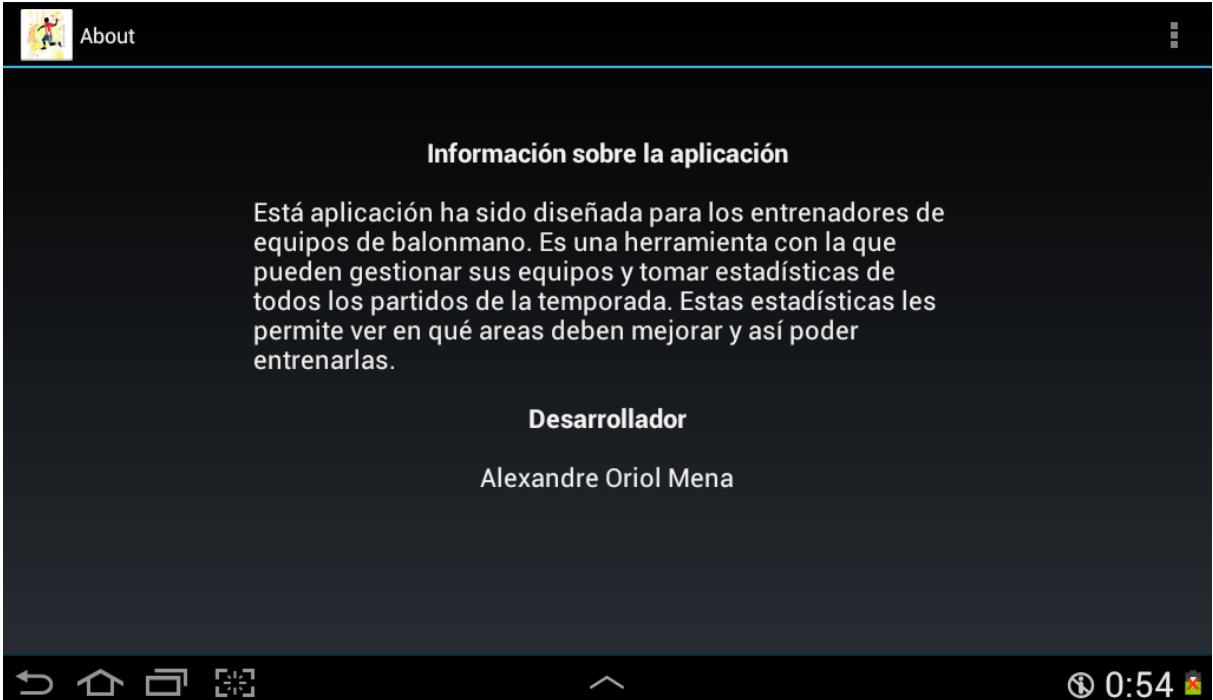

### **· Equips**

En aquesta activitat veiem la llista d'equips ja creats. A la part de dalt apareixen dos botons, un per crear un nou equip i un altre per tornar enrere.

- Codi java: en aquesta activitat es consulta la talula Equips. El resultat d'aquesta consulta s'utilitza per crear una llista dinàmica que mostra els equips emmagatzemats a la base de dades. Per fer això es necessita un adaptador, i després afegim l'opció de cridar a una altra activitat al pitjar en cadascun dels equips de la llista. A més trobem unes quantes funcions que s'encarreguen de cridar les activitats Add\_Equipo i ActivityMain2.

- Layout: a la part superior es troben dos botons i un textview. Els botons son per anar a l'activitat Add\_Equipo i a l'anterior: ActivityMain2. A la part de sota del layout es troba la llista dinàmica que conté els equips.

Captura de l'activitat Equips

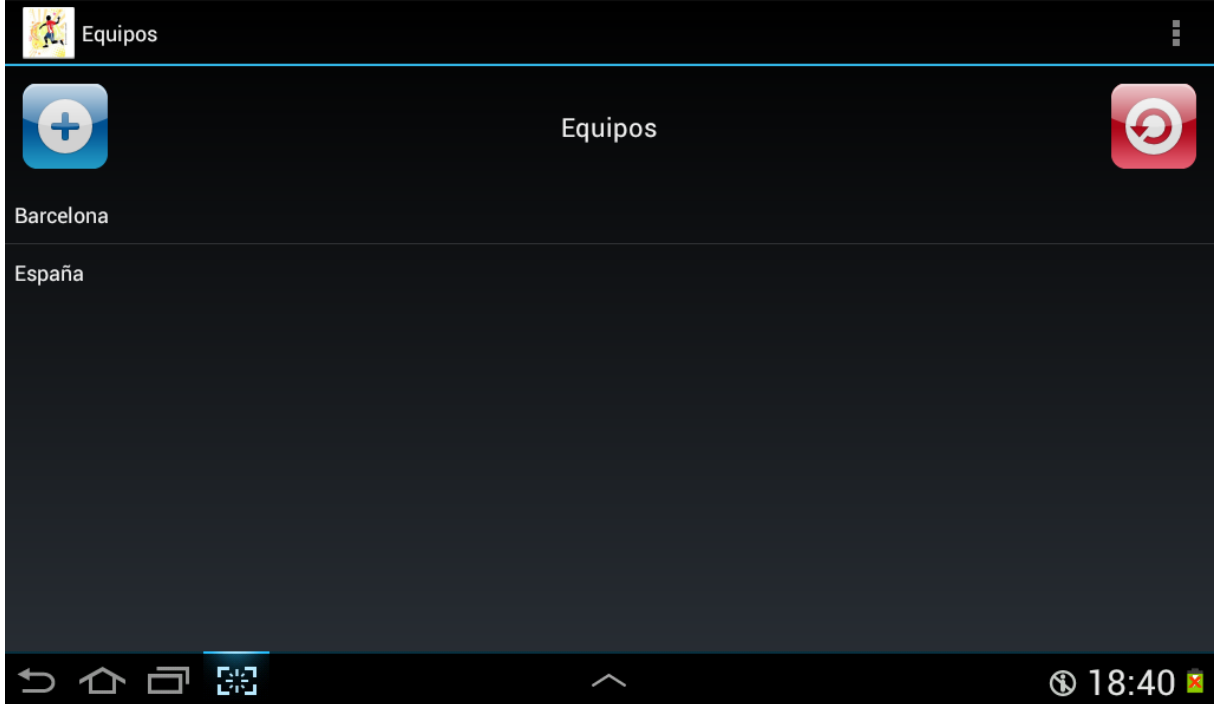

### **· Add\_equipo**

Aquesta activitat permet la introducció a la base de dades d'un equip nou.

- Codi java: conté el codi per inserir en la base de dades el nom del nou equip al pitjar el botó corresponent.
- Layout: consta d'un textview, un edittext i un botó. Al pitjar al botó, la cadena de caràcters escrita al edittext es inserida a la base de dades, finalitza l'activitat actual i crida a l'activitat Equipos un altre cop.

Captura de l'activitat Add\_equipo

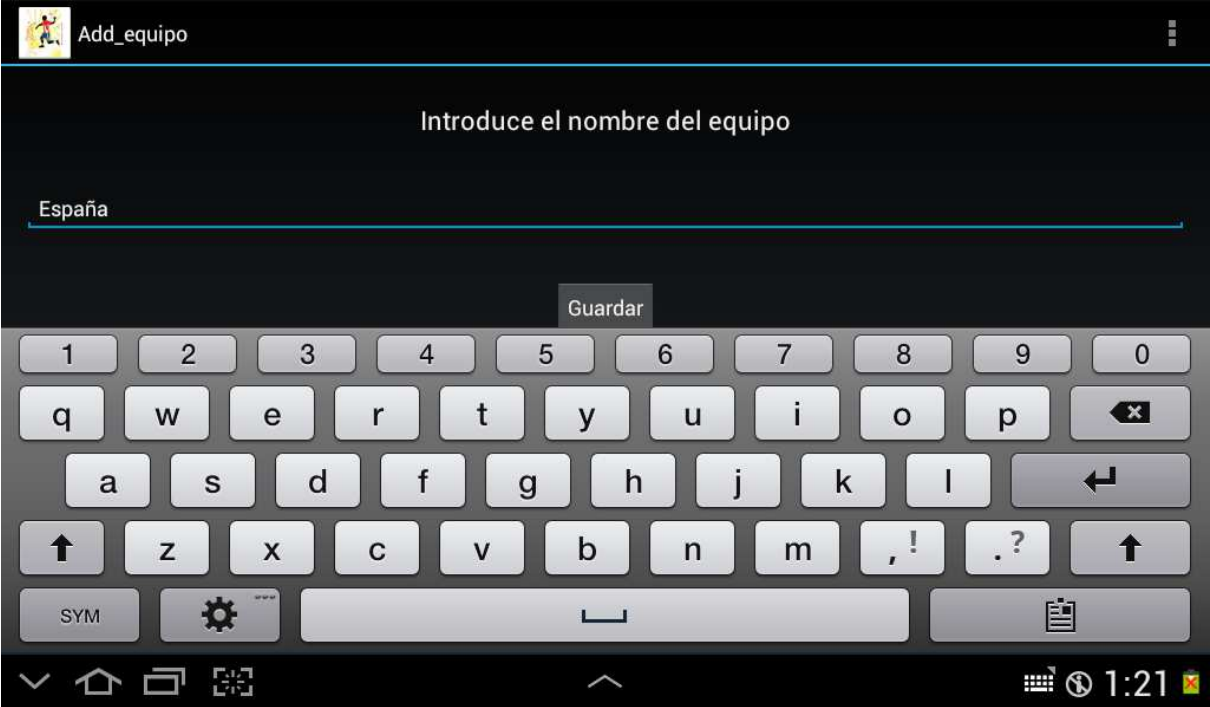

### **· Menu\_Equipo**

En aquesta activitat es pot accedir al planter de l'equip, les estadístiques, els esdeveniments i crear un nou partit.

- Codi java: aquí es troben les funcions a les que crida cada botó per canviar d'activitat.
- Layout: consta de 7 textview que donen nom a cada botó i mostren a dalt el nom del equip. També té set botons, que al pitjar s'obre ells es canvia d'activitat.

Captura de l'activitat Menu\_equipo

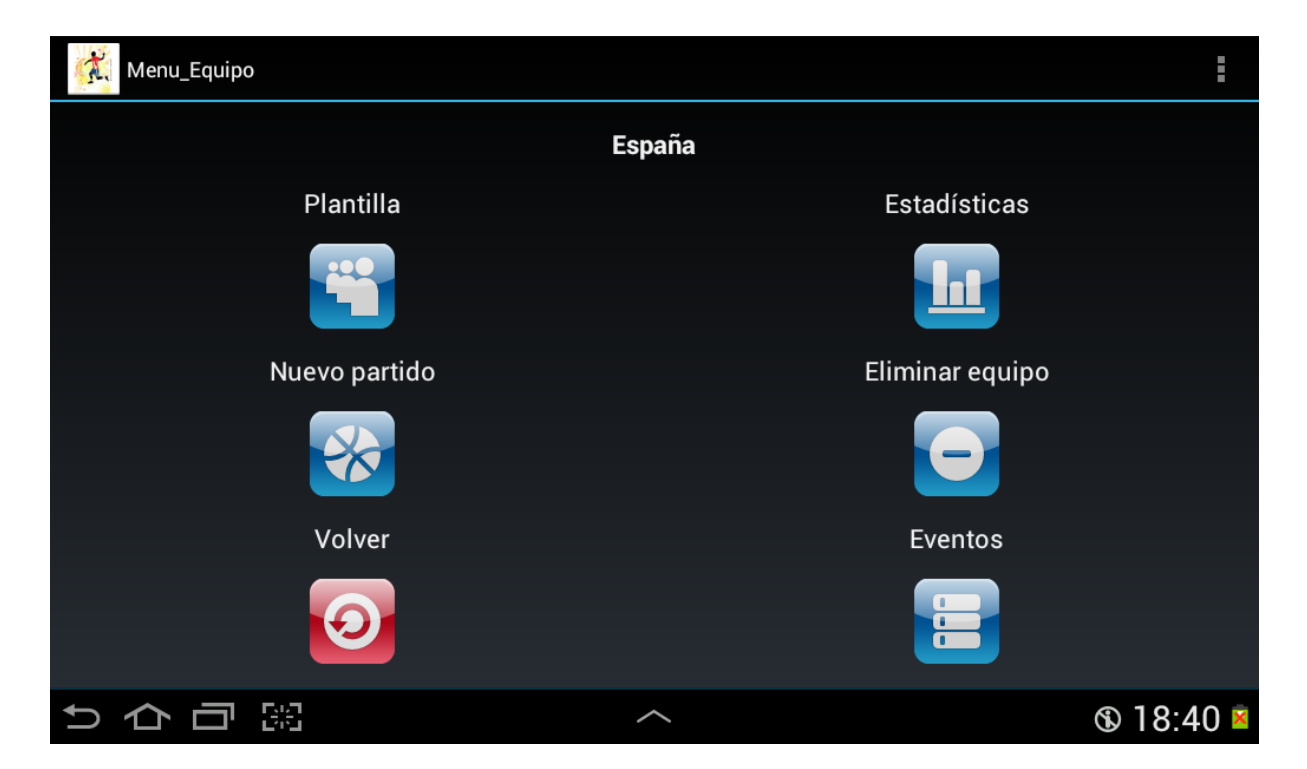

### **· Jugadors**

Aquesta activitat es cridada des del menú de gestió de l'equip passant-li com a paràmetre l'equip que s'està gestionant. D'aquesta manera l'activitat mostra només els jugadors de l'equip seleccionat.

- Codi java: en el codi apareix una lectura a la taula jugadors de la base de dades per omplir la llista dinàmica que mostra els jugadors d'aquest equip. També es crea una funció que al pitjar en qualsevol d'aquest jugadors de la llista, s'obre l'activitat Mostrar\_Jugador. El codi també conté les funciones que criden a l'activitat Add\_jugador i Menu\_equipo.
- Layout: a dalt apareix el botó d'afegir nou jugador, un textview que mostra el nom de l'equip i el botó per anar a l'activitat anterior. La resta de la pantalla mostra una llista personalitzada on podem veure la fotografia del jugador y el seu nom al costat.

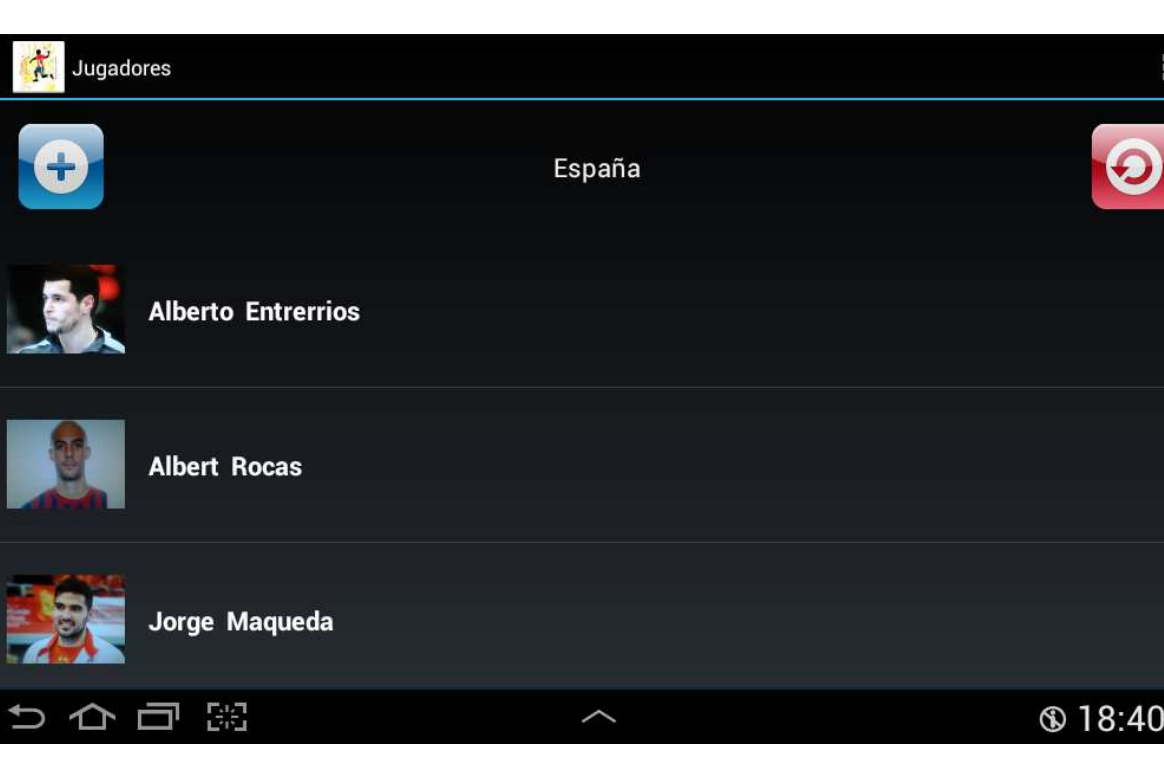

Captura de l'activitat Menu\_equipo

### **· Add\_jugador**

En aquesta activitat es mostra un formulari per omplir les dades d'un nou jugador que afegirem a l'equip.

- Codi java: aquí creem el codi del spinner que conté totes les posicions dels jugadors d'handbol per triar la posició en la que juga el nou jugador. També tenim la funció que es crida al pitjar en el botó per afegir una fotografia del jugador, i aquesta el que fa es cridar a l'aplicació nativa d'Android per captura imatges mitjançant aquesta crida: MediaStore.ACTION\_IMAGE\_CAPTURE. També conté una funció que captura els valors de tots els edittext del formulari i els inserta a la taula jugadors de la base de dades.
- Layout: const d'una taula de quatre columnes i cinc files. A la primera i tercera columna hi ha textviews que anomenen cada atribut del jugador. A la segona i quarta columna apareixen els edittext per introduir les dades del jugadors i el spinner de selecció de posició del jugador. A la part de baix a l'esquerra hi ha un imagebutton que permet obri la càmera per fer una foto al jugador. A la part de la dreta apareix el botó "guardar" que crida a la funció que captura les dades dels edittext y les emmagatzema a la base de dades, també tanca l'activitat actual i obre un altre cop la de Jugadors.

### Captura de l'activitat Menu\_equipo

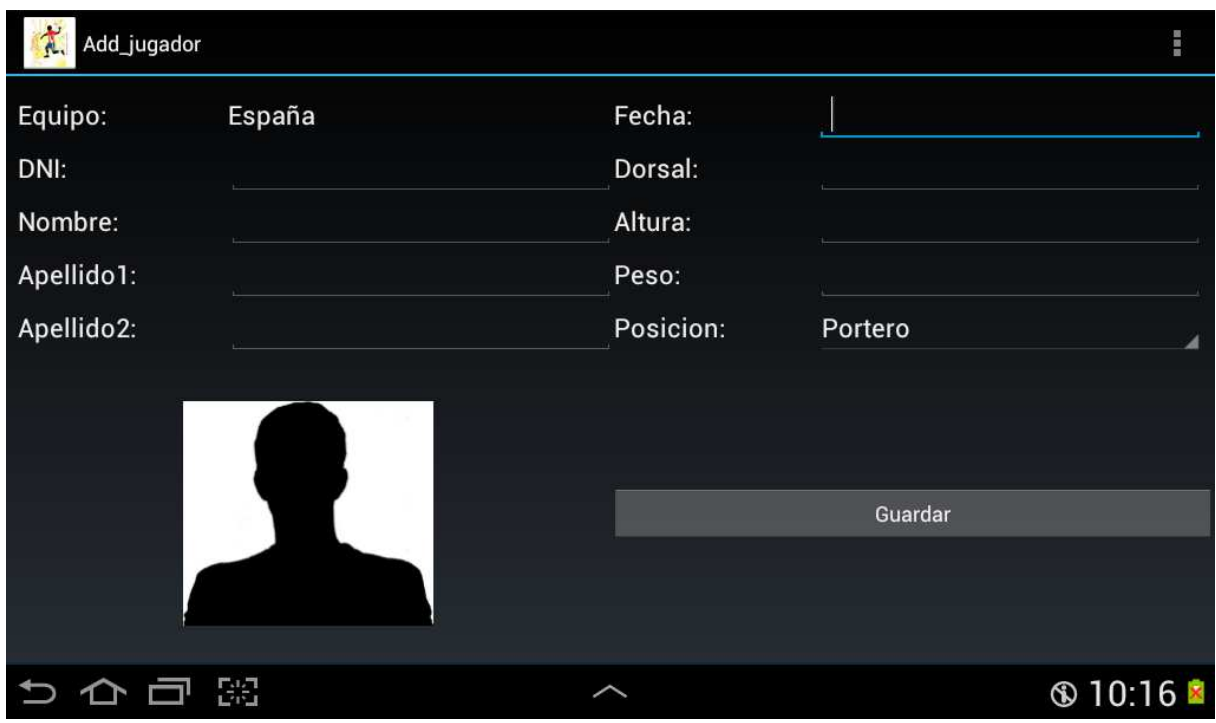

### **· Mostrar\_jugador**

Al pitjar en qualsevol jugador que apareix en la llista de l'activitat jugador, es canvia a l'activitat Mostrar\_jugador. En aquesta activitat es fa una lectura de la base de dades de totes les dades del jugador seleccionat i es mostren per pantalla en una taula. També es mostra la imatge i dos botons: actualitzar i eliminar.

- Codi java: el primer que es fa es llegir les dades del jugador de la base de dades. Després es visualitza cada atribut del jugador en els textview del layout de l'activitat. També conte les funcions actualitzar\_jugador i borrar\_jugador. La primera s'encarrega de cridar a l'activitat Edit\_jugador i la segona de eliminar el jugador que visualitzem de la base de dades i de cridar a l'activitat Jugadors.

- Layout: consta d'una taula amb quatre columnes i cinc files que mostren totes les dades del jugador. A baix a l'esquerra es veu la fotografia que havíem fet al jugador quan el vam crear o modificar, o una imatge predeterminada si no té fotografia. També es veuen els botons actualitzar i eliminar.

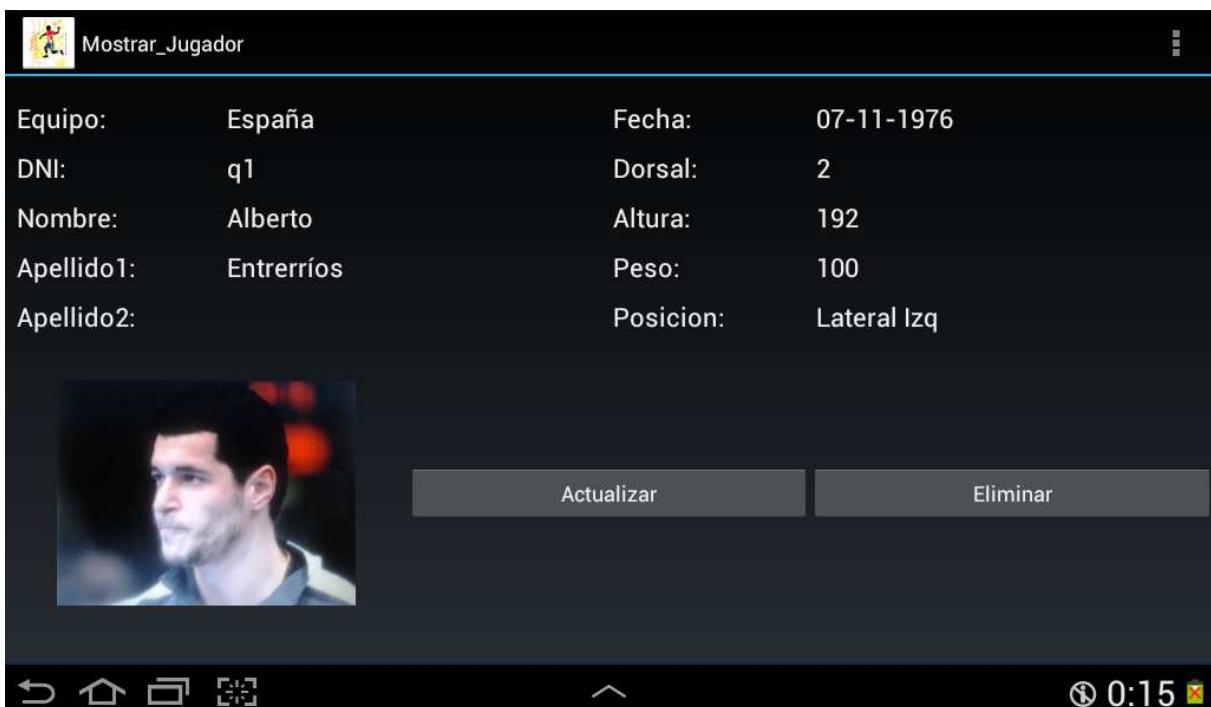

#### Captura de l'activitat Mostrar\_Jugador

#### **· Edit\_Jugador**

Aquesta activitat es molt semblant a la de creació de Add\_jugador amb la diferencia que en aquesta apareixen els edittexts informats amb les dades de la base de dades.

- Codi java: el primer que apareix es una carrega de les dades del jugador de la base de dades. Després es carreguen aquestes dades als edittext del layout. Després es carrega la imatge del jugador en el imageview. Després apareix la funció Abrircamara que ens permet captar una nova imatge del jugador.

- Layout: consta d'una taula amb quatre columnes i cinc files que mostren totes les dades actuals del jugador, però les deixa modificar. A baix a l'esquerra es veu la fotografia que havíem fet al jugador quan el vam crear o modificar anteriorment, o una imatge predeterminada si no té fotografia. També es veu el botó guardar per insertar les dades actualitzades a la base de dades.

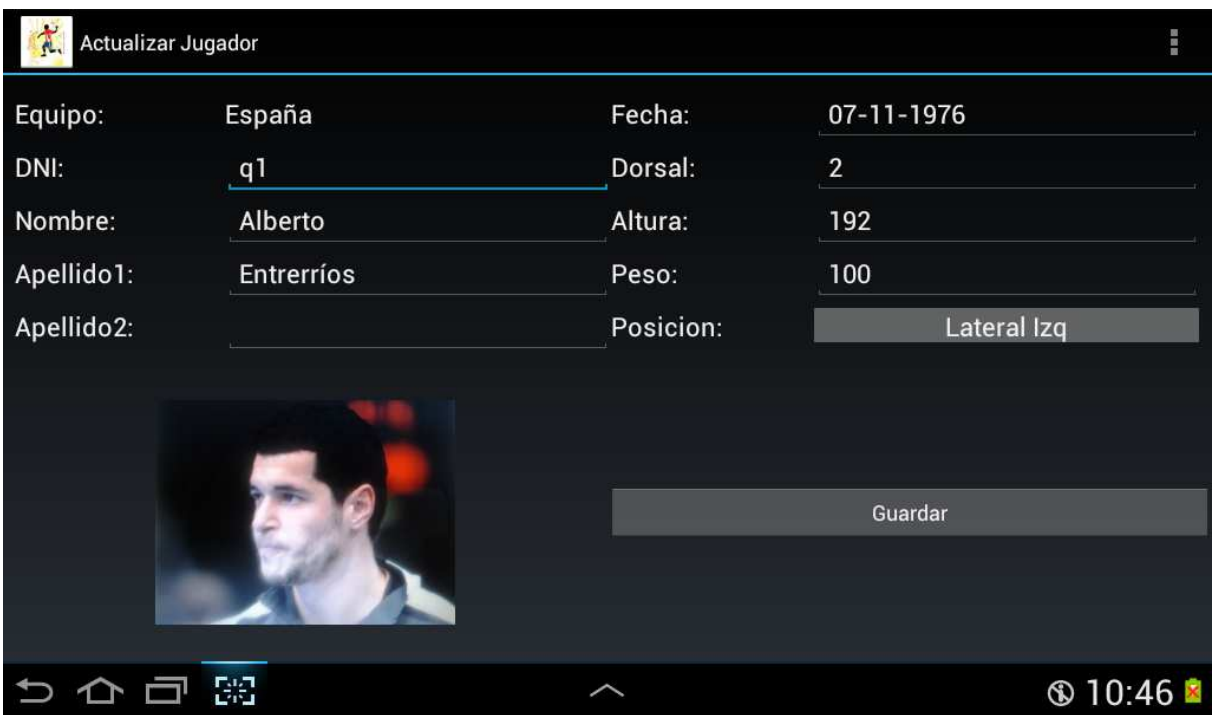

#### Captura de l'activitat Edit\_Jugador

### **· Estadisticas**

A aquesta activitat arribem des del menu de l'equip. En ella podem veure tots els partits que hem jugat de l'equip seleccionat en un spinner. Si pitgem a un d'ells s'obre una altra activitat que mostra les estadístiques del partit seleccionat.

- Codi java: el primer que es fa es buscar tots els partits en els que ha participat l'equip seleccionat a la taula estadistiques de la base de dades. Un cop tenim aquestes dades, es genera una llista dinàmica amb els partits jugats. Després es troba la funció Mostrar\_estadistica que el que fa es cridar a l'activitat Estadisticas\_partido amb el partit seleccionat quan es pitja el botó: Mostrar estadístiques.
- Layout: consta d'un textview que diu: Seleccionar partit, una llista dinàmica amb els partits jugats pel equip i el botó.

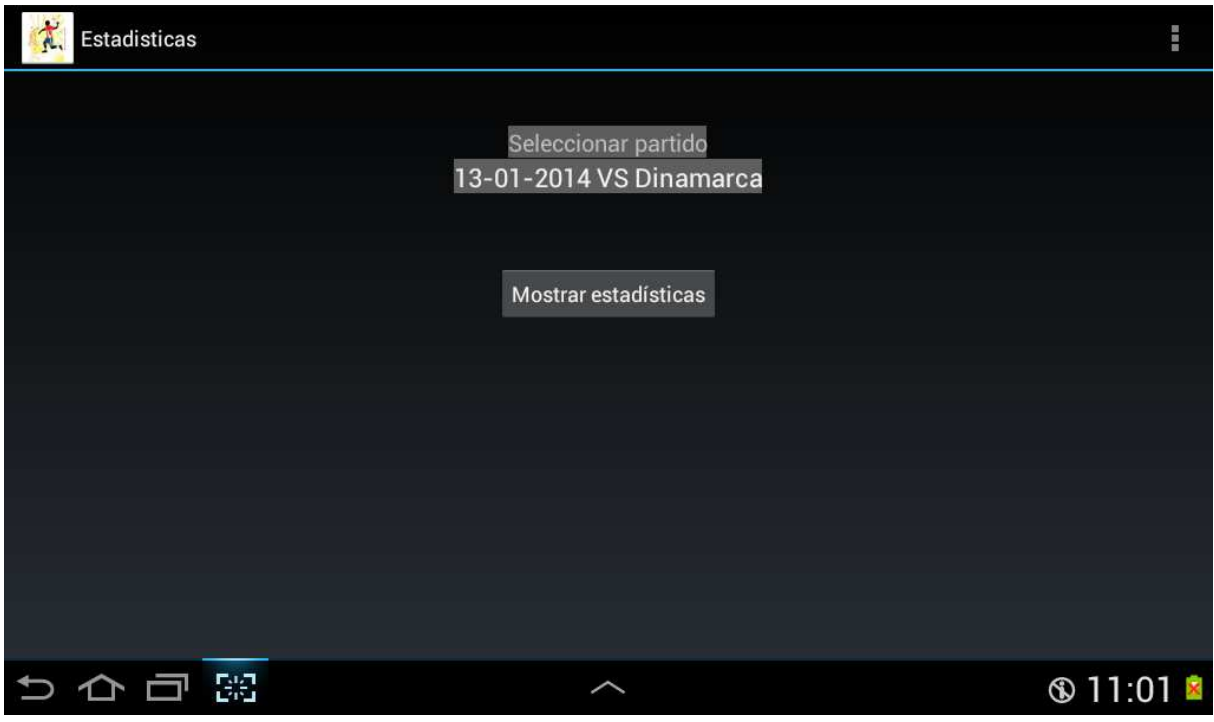

Captura de l'activitat Estadisticas

### **· Estadisticas\_partido**

En aquesta activitat es mostren les estadístiques dels jugadors de l'equip seleccionat en el partit seleccionat.

- Codi java: El primer que es fa es recuperar les dades del partit de la taula partidos de la base de dades. Després amb aquestes dades es crea una taula dinàmica amb les estadístiques de cada jugador.
- Layout: en ell es mostra només la taula dinàmica generada en el fitxer java.

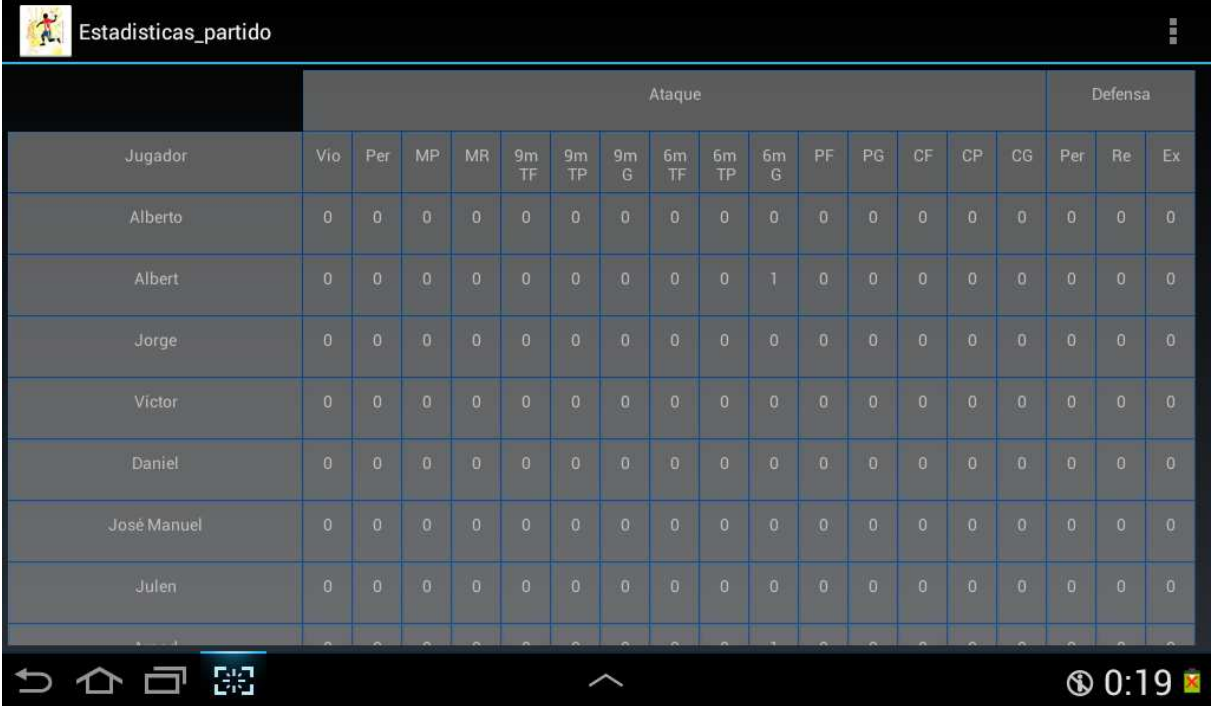

#### Captura de l'activitat Estadisticas\_partido

### **· Eventos**

A aquesta activitat s'accedeix des del menú de l'equip seleccionat. Es molt semblant a l'activitat estadísticas.

- Codi java: el primer que es fa es buscar tots els partits en els que ha participat l'equip seleccionat a la taula partidos de la base de dades. Un cop tenim aquestes dades, es genera una llista dinàmica amb els partits jugats. Després es troba la funció mostrar\_evento que el que fa es cridar a l'activitat Eventos\_partido amb el partit seleccionat quan es pitja el botó: Mostrar eventos.
- Layout: en ell es mostra només la taula dinàmica generada en el fitxer java.

Captura de l'activitat Eventos

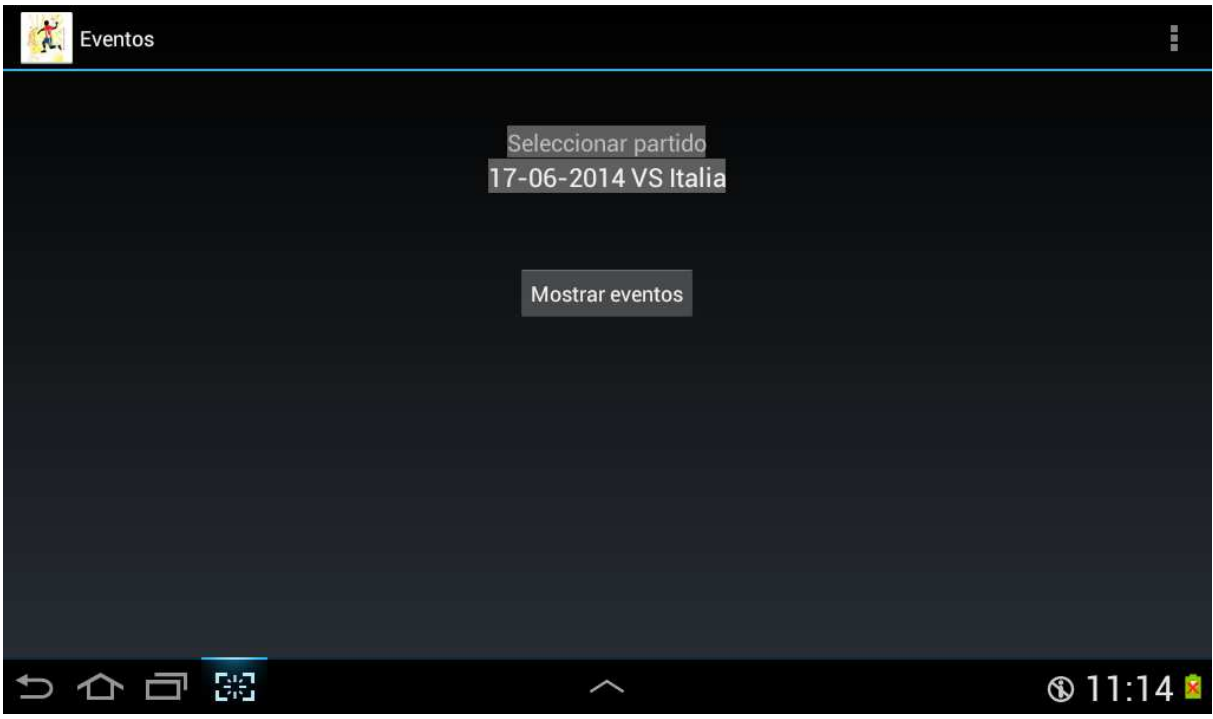

### **· Eventos\_partido**

En aquesta activitat es mostren els esdeveniments que han succeït en el partit seleccionat.

- Codi java: El primer que es fa es recuperar les dades del partit de la taula partidos de la base de dades. Després amb aquestes dades es crea una taula dinàmica amb els esdeveniments del partit.
- Layout: en ell es mostra només la taula dinàmica generada en el fitxer java.

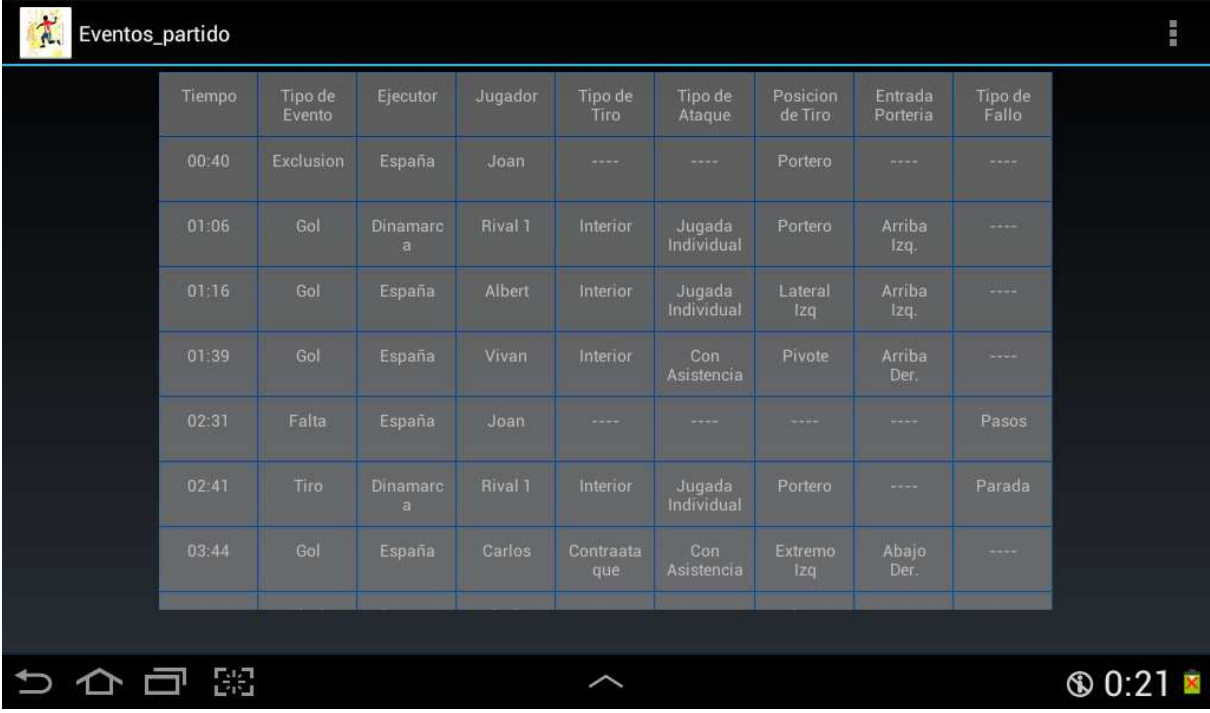

Captura de l'activitat Estadisticas\_partido

#### **· Nuevo\_partido\_opciones**

A aquesta activitat accedim des del menú de l'equip seleccionat pitjant el botó: Nuevo partido. Aquí ens permet seleccionar el rival amb el que s'enfronta el nostre equip i la durada del temps de cadascuna de les parts (25 o 30 minuts). També ens permet crear un nou equip rival.

- Codi java: el primer que es fa es llegir els equips rivals emmagatzemats, de la taula equipos\_rivales de la base de dades. Un cop tenim aquestes dades les afegim al spinner equipo\_visitante. Després creem el radio button que ens permet seleecionar entre 25 minuts o 30. Després tenim les funcions empezar\_partido que crida a l'activitat nuevo\_partido, i la funció gestionar\_equipos\_rivales que crida a l'activitat Equipos\_rivales.
- Layout: consta de varis textview que ens mostren l'equip seleccionat i l'equip rival. També hi ha dos radio buttons i un botó.

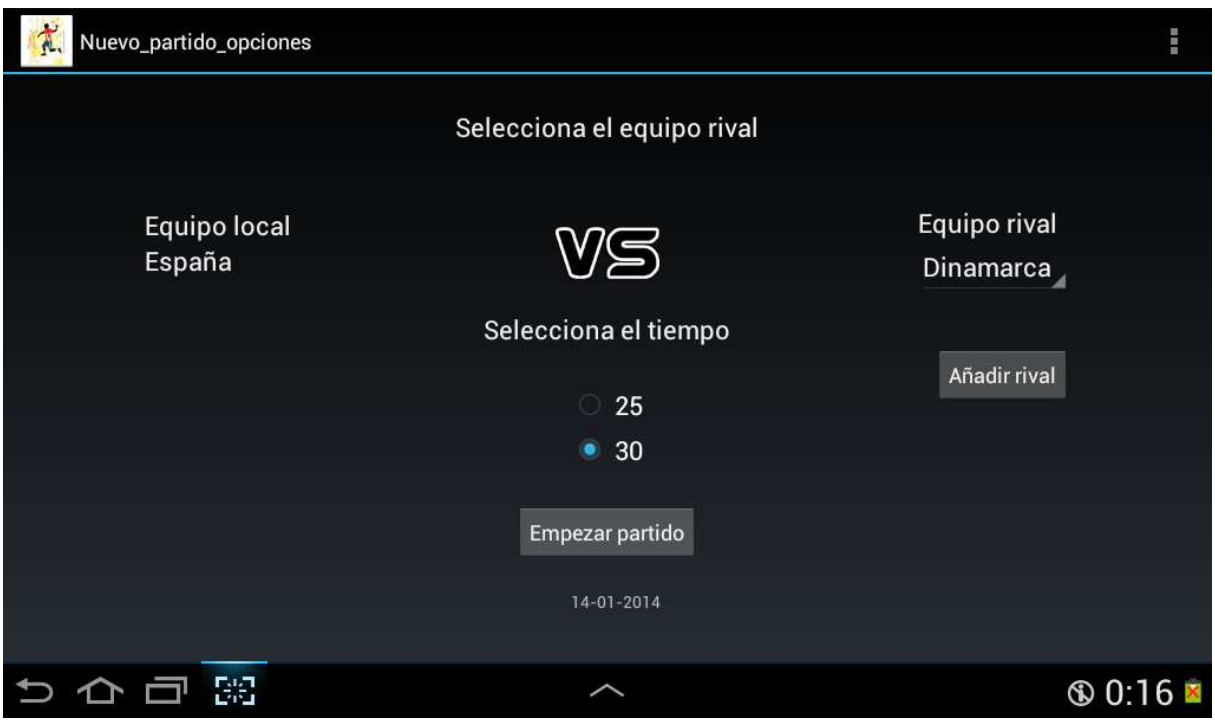

Captura de l'activitat Estadisticas\_partido

#### **· Nuevo\_Partido**

Amb aquesta activitat s'agafen les estadístiques dels partits.

- Codi java: el primer que es crea es el cronòmetre que controla el temps del partit. Després es llegeix de la base de dades els jugadors del nostre equipi es genera la llista dinàmica que conté les imatges dels jugadors. Després es creen els radio buttons de les diferents formacions que es poden seleccionar durant el partit. Més endavant els comptes enrere dels jugadors exclosos. Després hi ha la funció actualitzar, que va actualitzant totes les dades després de la inserció de cada estadística. Després està la funció onDrag que ens permet arrossegar les imatges de la llista dinàmica al camp de joc. Després apareixen totes les funcions associades a botons que permeten cridar a les activitats respectives.
- Layout: consta d'una taula a dalt a l'esquerra que conté el temps de joc i els botons start i stop. A dalt al centre hi ha sis botons corresponents als esdeveniments que poden ocórrer durant el partit (llançament, gol, penal, pèrdua, falta i exclusió). A dalt a la dreta apareix una taula que conté el marcador del partit amb el nom dels dos equips que s'enfronten. A sota d'aquestes taules apareix la llista dinàmica que conté les imatges dels jugadors de l'equip. A la part de baix a l'esquerra hi ha una taula que conté els jugadors exclosos durant el partit i els seus comptes enrere. Just a sota d'aquesta taula estan els botons que ens permeten anar veient les estadístiques, els esdeveniments i esborrar l'última estadística. A la dreta de la taula de les exclusions es troben els radio buttons que ens permeten canviar la formació dels jugadors

al camp. A la dreta de la taula de les exclusions, i sota els radio buttons es troba el camp de joc amb les posicions dels jugadors segons el radio button que estigui marcat.

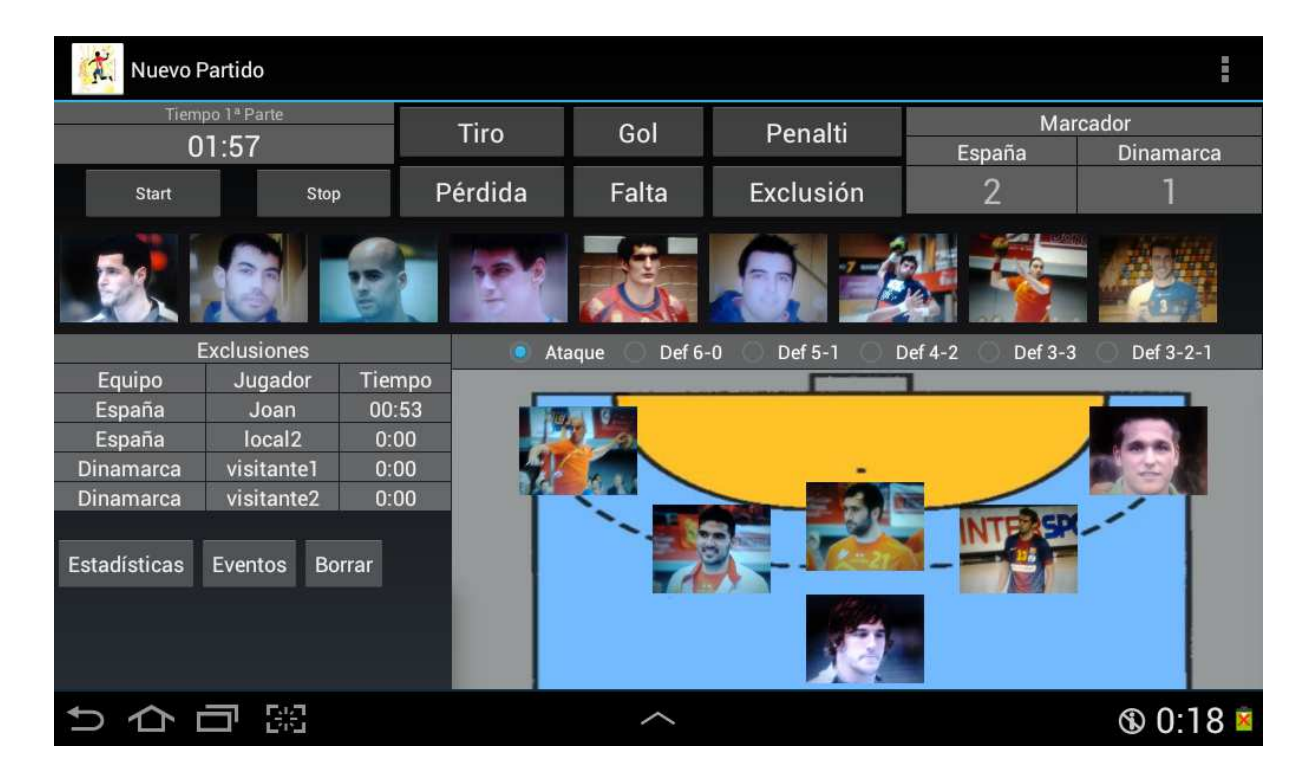

### Captura de l'activitat Estadisticas\_partido

### **· Activitats tiro, gol, penalti, pérdida, falta i Exclusión**

Aquestes activitats son totes molt semblants i no val la pena descriureles individualment. Cadascuna d'elles tenen la finalitat d'afegir a la base de dades l'esdeveniment que representen. Segons quina sigui tindrà unes dades a informar o unes altres, però la finalitat es la mateixa.

- Codi java: en cadascuna d'elles es fa una recerca a la base de dades per a poder seleccionar el jugador que ha protagonitzat l'esdeveniment. En alguns casos la recerca es fa en la taula de jugadors\_titulars o en la taula de jugadors\_rivals. Un cop ja s'han seleccionat tots es opcions desitjades als spinners es pitja el botó: insertar estadística, per afegir l'estadística a la base de dades.

- Layout: totes les activitats tenen diferents spinners i el botó insertar estadística.

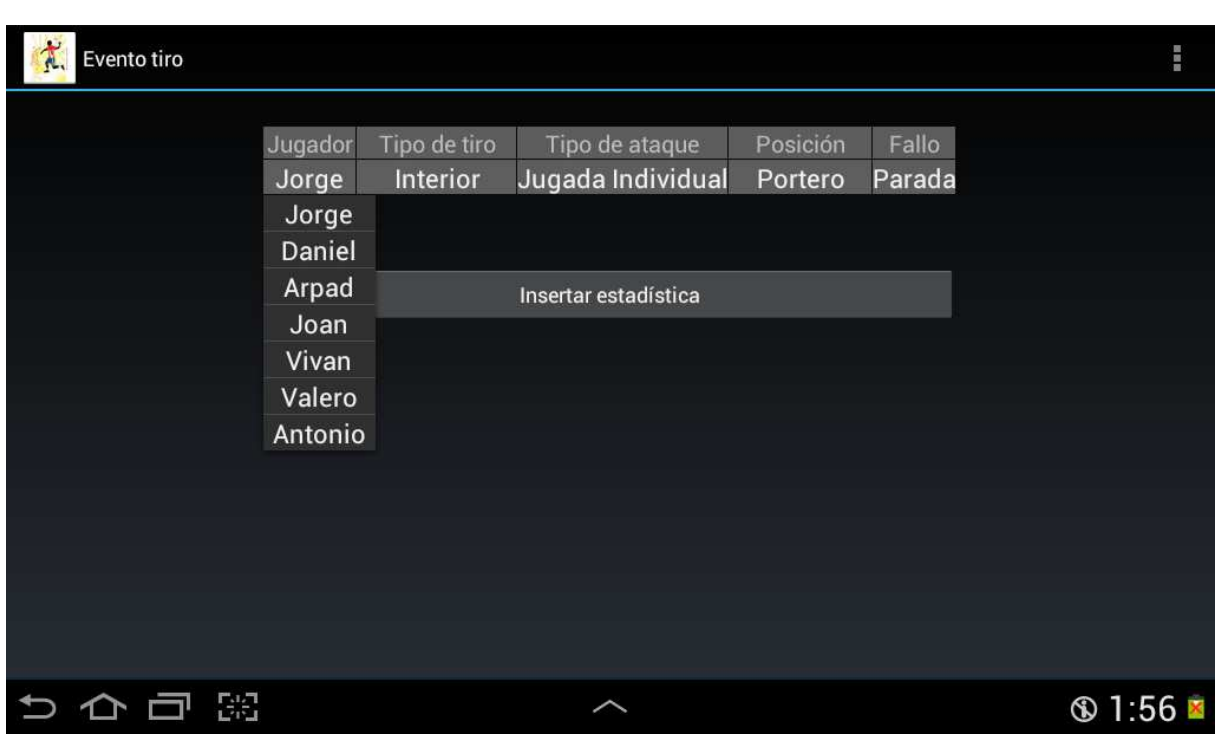

Captura de l'activitat Evento\_tiro com a exemple

### **· Equipos\_rivales**

Aquesta activitat mostra la llista d'equips rivals introduïts a la base de dades.

- Codi java: en aquesta activitat es consulta la taula Equipos\_rivales. El resultat d'aquesta consulta s'utilitza per crear una llista dinàmica que mostra els equips emmagatzemats a la base de dades. Per fer això es necessita un adaptador, i després afegim l'opció de cridar a una altra activitat al pitjar en cadascun dels equips de la llista. A més trobem unes quantes funcions que s'encarreguen de cridar les activitats Add\_Equipo\_rival i Volver per tornar a la pantalla anterior.

- Layout: a la part superior es troben dos botons i un textview. Els botons son per anar a l'activitat Add\_Equipo\_rival i a la activitat que ens ha cridat. A la part de sota del layout es troba la llista dinàmica que conté els equips.

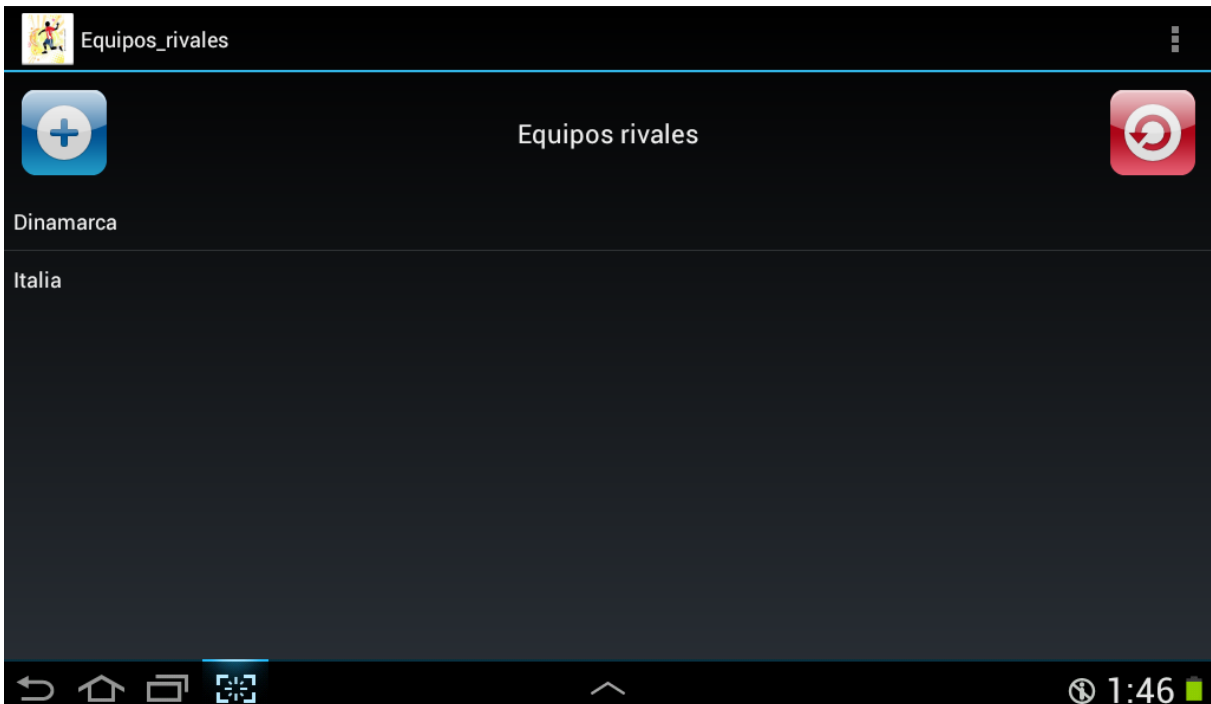

### **· Add\_Equipo\_rival**

En aquesta activitat podem afegir directament l'equip i els jugadors que el componen.

- Codi java: hi ha una funció que es cridada cada vegada que es pitja el botó: añadir dorsal. Aquesta funció el que fa es afegir el nom de l'equip informat a l'edittext corresponent la primera vegada que s'executa, i afegir a la taula equipos\_rivales tant l'equip com els seus jugadors informats a l'edittext corresponent als dorsals. cAda vegada que s'executa posa en blanc l'edittext del dorsla per introduir el següent.
- Layout: consta de tres textview, dos edittext i dos botons.

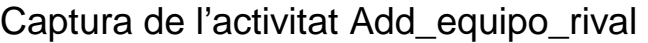

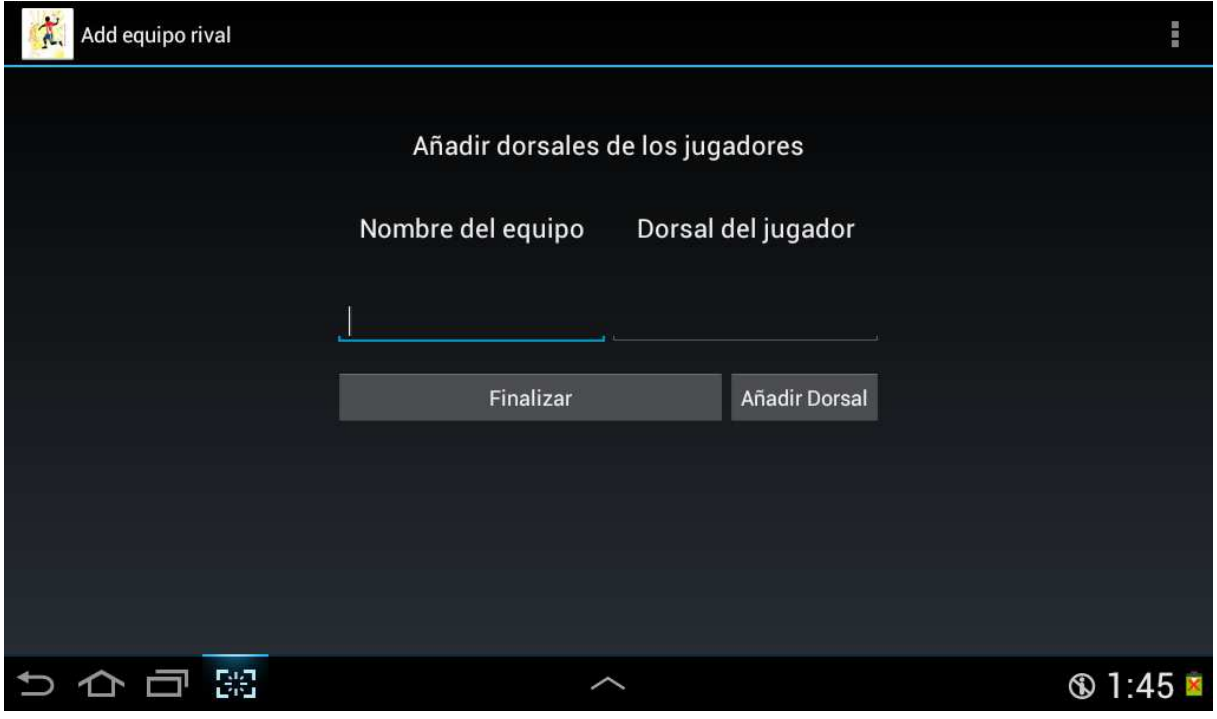

# **5 Objectius del projecte**

L'objectiu principal del projecte era fer un software que permetés agafar les estadístiques esportives d'un partit d'handbol. Aquest objectiu s'ha aconseguit i a més a més s'ha afegit funcionalitat addicional a l'aplicació com la gestió dels equips, i la captura dels esdeveniments del partit. Aquesta última funcionalitat mostra informació molt útil que les pures estadístiques no poden mostrar, com per exemple quan temps ha passat entre que em fet un gol i el següent, o quants llançaments ens han fet en els primers 5 minuts del partit.

### **6 Avaluació de l'aplicació**

A cada nova funcionalitat que s'afegia al programa, es feien petites proves per comprovar que la nova part funcionava i que no afectava a la funcionalitat ja implementada. Ara detallaré les proves que s'han anat fent durant la implementació de l'aplicació:

· Gestió dels equips: es comprova que al crear un nou equip, aquest s'afegeix a la base de dades. També es comprova que a l'eliminar un equip, s'esborrin també de la base de dades tots els jugadors que tenia aquest equip i totes les estadístiques emmagatzemades d'aquest equip i jugadors. També es comprova que no s'esborrin dades d'altres equips.

· Creació/modificació/eliminació de jugadors: es comprova que al crear el jugadors s'assignen a l'equip correcte. Al modificar un jugador es comprova de que es modifiquen realment les dades d'aquest jugador i de que no es modifiquen les d'un altre. A l'eliminar el jugador es comprova que realment ha desaparegut de la base de dades.

· Nou partit: en aquesta activitat es van anar fent moltes comprovacions ja que té molts elements i funcionalitats. Es va comprovar que al pitjar els botons de start i stop tant el temps del joc com els comptes enrere dels jugadors exclosos es posessin en marxa o es paressin. Es va comprovar també que a l'afegir esdeveniments, aquests modifiquessin correctament totes les taules de la base de dades a les que feien referència. Es va comprovar que al afegir esdeveniments de gol, el marcador s'anés actualitzant correctament.

Es va comprovar que a l'arrossegar els jugadors al camp, s'actualitzés la taula de la base de dades que emmagatzema temporalment el jugadors titulars.

També es va comprovar que les estadístiques actuals del partit s'anessin actualitzant correctament i es poguessin veure pitjant el botó "estadístiques". Es va fer el mateix pels esdeveniments.

Finalment es va comprovar que al pitjar al botó "esborrar última estadística" realment la base de dades quedes en el mateix estat que estava abans d'afegir l'estadística eliminada.

Com a proba final, una vegada estava tota la implementació feta, es va mirar d'agafar les estadístiques d'un partit d'handbol. Vaig triar la final del mundial d'handbol 2013 entre Espanya y Dinamarca. El partit el vaig trobar sencer a la plataforma de vídeos online Youtube.

El primer pas va ser crear l'equip espanyol a l'aplicació i a tots els jugadors que van participar en el campionat, amb les seves dades reals. També vaig crear l'equip rival Dinamarca i vaig afegir els dorsals dels seus jugadors. Un cop vaig acabar de fer això ja estava llest per agafar les estadístiques d'aquest partit.

Durant tot el temps del partit no va haver cap problema amb l'aplicació i les estadístiques s'anaven emmagatzemant correctament. Al finalitzar el partit des de la pantalla de gestió de l'equip Espanya es podia accedir a les estadístiques d'aquest partit perfectament, i al recull dels esdeveniments també.

# **7. Conclusions**

Jo crec que la aplicació resol correctament el problema plantejat i fins i tot dona més funcionalitats que les bàsiques plantejades.

M'ha agradat treballar en aquest projecte, i a més m'ha permès aprendre a programar en dispositius Android que crec que es molt útil en l'actualitat i que es un camp amb futur.

# **8. Treballs futurs**

Com a treballs futurs crec que es podria fer un anàlisi més acurat de les estadístiques emmagatzemades per extreure més informació d'elles. Per exemple l'aplicació podria mostrar gràfiques de les estadístiques, i fins i tot suggerir quin es el millor equip titular.

També es podria analitzar les estadístiques per veure quins son els punt dèbils d'un jugador en concret per poder entrenar-los específicament i corretgir-los.

# **9. Bibliografia**

**· Android Developer:** Des de aquesta pàgina et pots descarregar totes les eines necvessaries per programar en Android. També tenen manuals d'iniciació i explicacions de totes les classes que es poden usar en Android.

http://developer.android.com

**· sgoliver.net blog:** es un blog que parla sobre la programació en Android i explica amb exemples pràctics com fer determinades coses en Android.

http://www.sgoliver.net/blog/?page\_id=3011